# Dialog 4223 Professional

Telefony systemowe dla systemu telekomunikacyjnego MD110 *[Tryb D3](#page-9-0)*

# Instrukcja obsługi

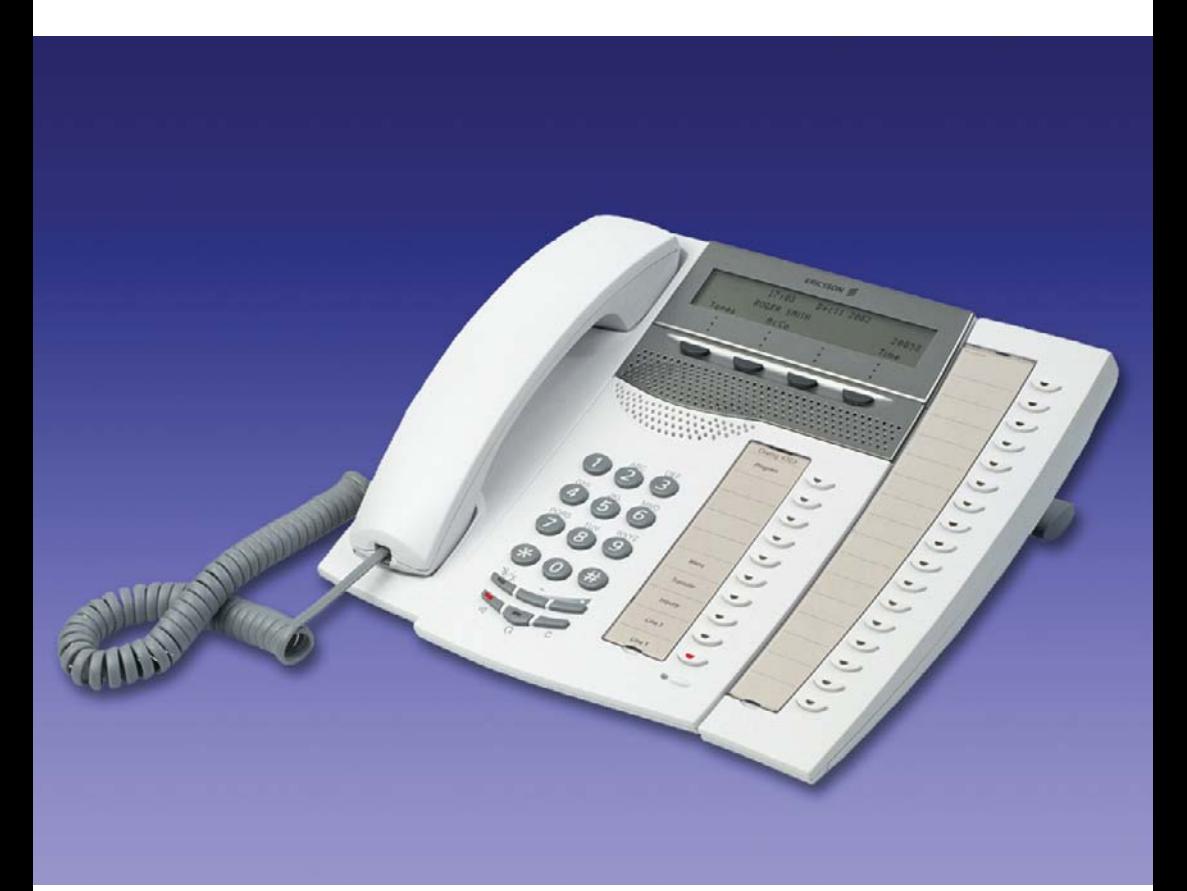

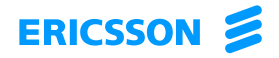

PL/LZT 103 61 R2B © Ericsson Enterprise AB 2004

# Spis treści

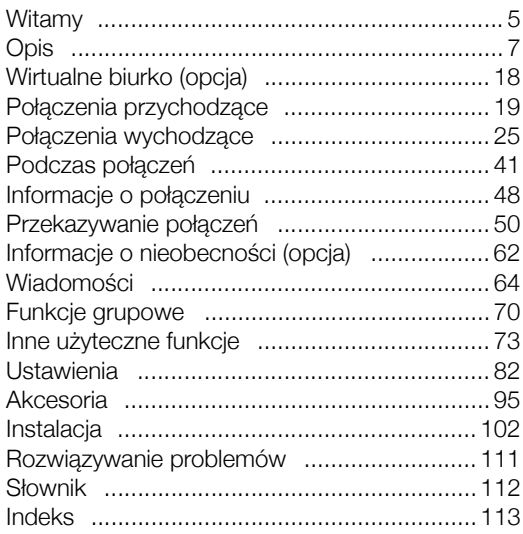

Spis treści

# <span id="page-4-0"></span>**Witamv**

Witamy w instrukcji obsługi telefonu systemowego *Dialog 4223 Professional* dla systemu telekomunikacyjnego Ericsson MD110, [tryb D3](#page-9-1). Jest to nowoczesny system do komunikacji biznesowej. Udostępniane funkcje znacząco usprawnią komunikację w każdej organizacji.

Urządzenie to należy do serii telefonów zaprojektowanych z myślą o łatwości użytkowania w każdej sytuacji, tak aby można było w pełni wykorzystać jego zaawansowane funkcje.

Opisy funkcji nieobejmujących mówienia do słuchawki zakładają wykonywanie czynności przy podniesionej słuchawce, jeśli w opisie nie stwierdzono inaczej. Zamiast naciskać przycisk Kasowanie, można po prostu odłożyć słuchawkę.

Na różnych rynkach telekomunikacyjnych pewnym funkcjom są przypisywane różne kody. W niniejszej instrukcji wszystkie funkcje opisano przy użyciu najczęściej stosowanych kodów.

W instrukcji obsługi opisano te funkcje telefonu systemowego *Dialog 4223 Professional*, które są zaprogramowane fabrycznie. Używany telefon można również zaprogramować w inny sposób. Więcej informacji na ten temat można uzyskać od administratora systemu.

Najnowszą wersję instrukcji obsługi można pobrać pod adresem: [http://www.ericsson.com/enterprise/library/manuals.shtml.](http://www.ericsson.com/enterprise/library/manuals.shtml)

> **Uwaga:** *Telefon Dialog 4223 Professional jest telefonem systemowym, tj. można go używać tylko z centralą Ericsson, która obsługuje ten typ telefonu.*

# Informacje o prawach autorskich

Wszelkie prawa zastrzeżone. Żadna część tej publikacji nie może być odtwarzana, przechowywana w systemach informacyjnych lub przesyłana w dowolnej postaci ani w żaden sposób, elektroniczny lub mechaniczny, co obejmuje fotokopiowanie, nagrywanie i inne techniki, bez uzyskania wcześniej pisemnej zgody wydawcy z wyjątkiem opisanych poniżej przypadków.

Jeśli niniejsza publikacja jest dostarczana na nośniku pochodzącym od firmy Ericsson, firma Ericsson wyraża zgodę na pobieranie i drukowanie kopii tekstu tej publikacji wyłącznie do użytku własnego, ale nie do dalszej dystrybucji. Żadna część tej publikacji nie może być zmieniana, modyfikowana ani używana do celów komercyjnych. Firma Ericsson nie ponosi odpowiedzialności za jakiekolwiek szkody wynikające z używania nielegalnie zmienionej lub zmodyfikowanej publikacji.

## **Gwarancia**

FIRMA ERICSSON NIE UDZIELA ŻADNYCH GWARANCJI W ZWIĄZKU Z NINIEJSZYM MATERIAŁEM, WŁĄCZAJĄC W TO, ALE NIE TYLKO, DOMNIEMANE GWARANCJE WARTOŚCI HANDLOWEJ I PRZYDATNOŚCI DO OKREŚLONEGO CELU. Firma Ericsson nie ponosi żadnej odpowiedzialności za błędy zawarte w niniejszym dokumencie ani za przypadkowe lub będące ich następstwem uszkodzenia związane z dostarczeniem, wykonaniem lub wykorzystaniem niniejszego materiału.

# Deklaracja zgodności

*Niniejszym firma Ericsson Enterprise AB oświadcza, że telefon ten spełnia najważniejsze wymagania i inne stosowne warunki dyrektywy 1999/5/EC wydanej przez organizację R&TTE w Europie.* 

Szczegółowe informacje na ten temat można znaleźć pod adresem[: http://www.ericsson.com/sdoc.](http://www.ericsson.com/sdoc)

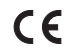

# <span id="page-6-0"></span>**Opis**

# Telefon Dialog 4223 Professional

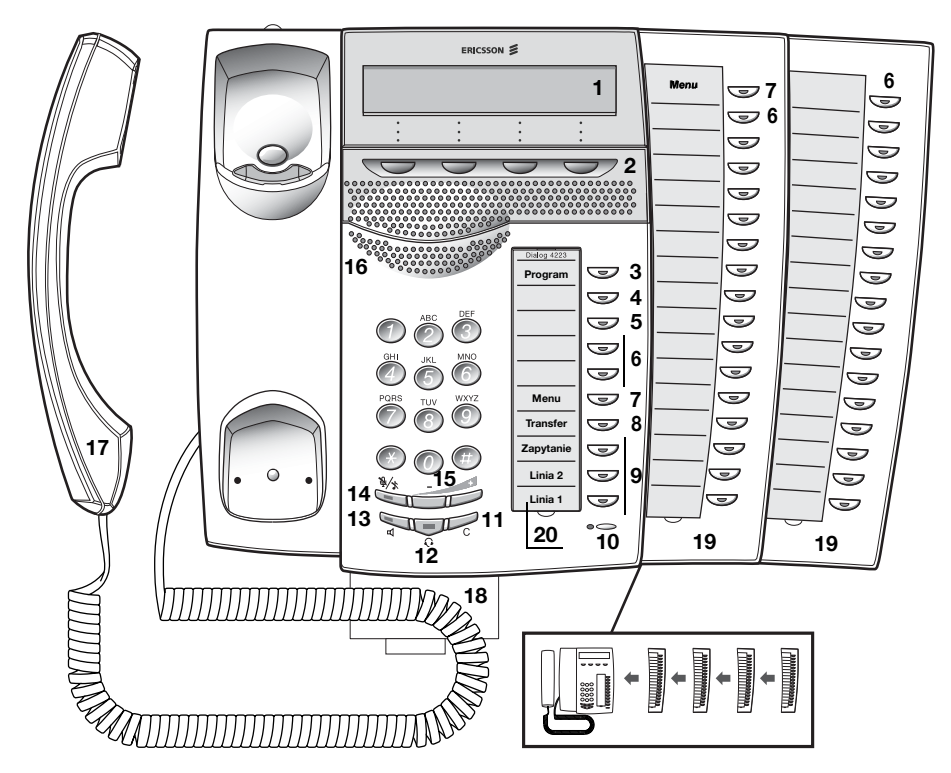

### **1 Wyświetlacz**

3x40 znaków. Patrz sekcja ["Informacje na wy](#page-13-0)świetlaczu" na [stronie 14](#page-13-0).

### **2 Przyciski funkcyjne menu**

Funkcje przycisków zależą od stanu telefonu. Gdy pojawi się polecenie "(patrz wyświetlacz)", należy nacisnąć odpowiedni przycisk, aby uaktywnić żądaną funkcję. Patrz także "Przycisk Menu".

### **3 Przycisk programowania**

Patrz sekcja ["Ustawienia" na stronie 80](#page-79-0).

Wskazywanie/włączanie funkcji oddzwaniania. Patrz sekcja "Gdy słychać sygnał zajętoś[ci" na stronie 27.](#page-26-0) Funkcja ta może zostać usunięta lub przeniesiona na inny przycisk programowalny przez administratora systemu.

### **5 Przeniesienie**

Wskazywanie/włączanie i wyłączanie funkcji przekierowania (podążania za abonentem). Patrz sekcja ["Przekazywanie po](#page-47-0)łączeń" [na stronie 48](#page-47-0). Funkcja ta może zostać usunięta lub przeniesiona na inny przycisk programowalny przez administratora systemu.

#### **6 Programowalne przyciski funkcyjne**

Programowanie numerów lub funkcji, patrz sekcja "Programowanie [przycisków funkcyjnych" na stronie 80.](#page-79-1) Wszystkie przyciski na panelu dodatkowych przycisków można programować (z wyjątkiem przycisku Menu).

### **7 Przycisk Menu**

Gdy telefon znajduje się w trybie spoczynku, należy nacisnąć ten przycisk, aby przełączać się między "wyświetlaczem w trybie spoczynku" a opisami przycisków funkcyjnych menu.

> **Uwaga:** *Pozycja przycisku jest różna w zależności od wersji systemu. Aby znaleźć w systemie przycisk Menu, należy obserwować reakcję wyświetlacza na naciśnięcie dowolnego z dwóch przycisków. Zmiana tekstu przycisków funkcyjnych menu po naciśnięciu przycisku oznacza, że jest to przycisk, który ma zostać użyty. Drugiego przycisku można użyć jako przycisku programowalnego.*

#### **8 Transfer**

Aby uzyskać informacje na temat transferowania połączeń, patrz sekcja "Podczas połączeń[" na stronie 39.](#page-38-0)

### **9 Linia o potrójnym dostępie**

Linia ta służy do obsługi połączeń. Linie 1 i 2 są dostępne zarówno dla połączeń przychodzących, jak i wychodzących. Linia zapytania (przycisk Zapytanie) może być używana tylko do ustanawiania połączeń wychodzących.

### **10 Mikrofon**

Używany do rozmowy przy użyciu urządzenia głośnomówiącego.

### **11 Kasowanie**

Przycisk ten umożliwia rozłączanie połączeń i kończenie działania funkcji. Działa identycznie jak odłożenie słuchawki.

### **12 Przycisk zestawu słuchawkowego**

Obsługa połączeń przy użyciu zestawu słuchawkowego i włączanie trybu pracy z zestawem słuchawkowym. Patrz sekcja "Zestaw sł[uchawkowy \(opcja\)" na stronie 94.](#page-93-0)

### **13 Włączanie/wyłączanie głośnika**

- a. Włączanie odsłuchiwania grupowego. Patrz sekcja "Podczas połączeń[" na stronie 39](#page-38-0).
- b. Włączanie rozmowy przy użyciu urządzenia głośnomówiącego. Patrz sekcja "Podczas połączeń[" na stronie 39](#page-38-0).
- c. Włączanie trybu pracy z głośnikiem. Patrz sekcja "Tryb pracy z zestawem sł[uchawkowym" na stronie 95](#page-94-0).

### **14 Wyciszanie**

- a. Włączanie lub wyłączanie mikrofonu podczas połączenia. Patrz sekcja ["Wyciszanie" na stronie 40](#page-39-0).
- b. Wyłączanie sygnału dzwonka w trybie spoczynku lub podczas dzwonienia. Patrz sekcje ["Wyciszanie sygna](#page-86-0)łu dzwonka" na [stronie 87](#page-86-0) i ["Wyciszenie dzwonka" na stronie 87.](#page-86-1)

### **15 Regulacja głośności**

Przyciski służące do regulowania głośności. Patrz sekcja ["Ustawienia" na stronie 80](#page-79-0).

### **16 Głośnik**

### **17 Słuchawka**

Słuchawka dostarczana standardowo z funkcją aparatu słuchowego. Istnieje możliwość podłączenia dodatkowej słuchawki (patrz sekcja ["Akcesoria" na stronie 93\)](#page-92-0).

> **Uwaga:** *Część słuchawki zawierająca głośnik może przyciągać niewielkie metalowe przedmioty.*

**18 Wyciągana wkładka na krótką instrukcję obsługi (opcja)** Patrz sekcja "Wyciągana wkł[adka \(opcja\)" na stronie 98](#page-97-0).

### **19 Panel dodatkowych przycisków**

Składa się z 17 przycisków programowalnych. Istnieje możliwość podłaczenia maksymalnie czterech paneli. Patrz sekcja "Panel [dodatkowych przycisków" na stronie 93](#page-92-1). Do tworzenia i drukowania kart opisu przycisków służy program Designation Card Manager (patrz poniżej).

#### **Uwagi:**

*W zależności od wersji systemu telefon Dialog 4223 Professional może być dostarczany standardowo z jednym panelem dodatkowych przycisków.*

*Liczba paneli dodatkowych przycisków, które można podłączyć, zależy od wersji systemu.*

### **20 Karta opisu przycisków**

Do tworzenia i drukowania kart opisu przycisków służy program DCM (Designation Card Manager). Program DCM znajduje się na dysku CD-ROM zatytułowanym Enterprise Telephone Toolbox CD, ale można go również pobrać pod adresem: [http://www.ericsson.com/enterprise/library/manuals.shtml.](http://www.ericsson.com/enterprise/library/manuals.shtml)

Aby uzyskać więcej informacji, należy skontaktować się z certyfikowanym partnerem handlowym firmy Ericsson Enterprise.

# <span id="page-9-1"></span><span id="page-9-0"></span>Informacje o trybie D3

Telefon Dialog 4223 Professional można podłączyć do centrali w dwóch różnych trybach (interfejsach użytkownika): w trybie D3 lub w trybie D4. Dla każdego z tych trybów dostępna jest oddzielna instrukcja obsługi.

Informacje na temat trybu pracy telefonu wyświetlane są z prawej strony w drugim wierszu wyświetlacza (patrz rysunek), gdy telefon znajduje się w trybie spoczynku:

- Numer wewnętrzny jest wyświetlany telefon działa w trybie D3 = instrukcja obsługi jest właściwa.
- Numer wewnętrzny jest nie wyświetlany (tj. wyświetlacz jest pusty) — telefon działa w trybie D4 = instrukcja obsługi jest niewłaściwa, należy pobrać instrukcję pod adresem: <http://www.ericsson.com/enterprise/library/manuals.shtml>.

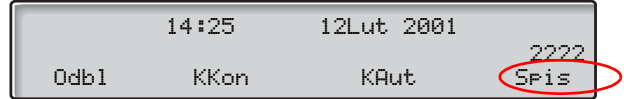

**Uwaga:** *Ta instrukcja obsługi jest niewłaściwa dla telefonu Dialog 4223 Professional działającego w trybie D4.*

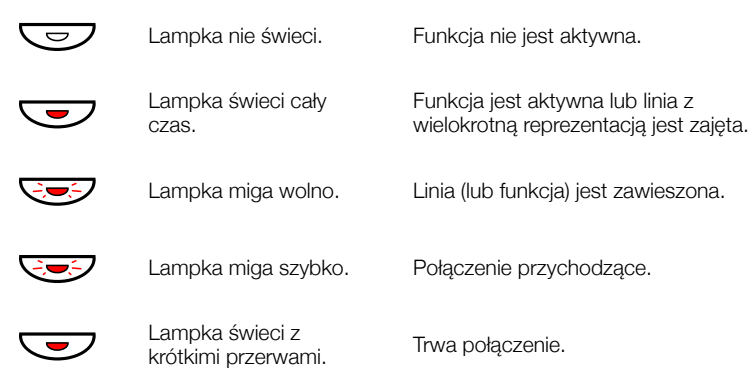

# Tony i sygnały

Z centrali do telefonu są wysyłane opisane poniżej tony i sygnały.

## *Cechy sygnałów*

Sygnały przedstawione w tej sekcji są najczęściej używanymi na świecie sygnałami. W wielu sieciach telekomunikacyjnych są używane różne sygnały do sygnalizowania jednej lub kilku sytuacji.

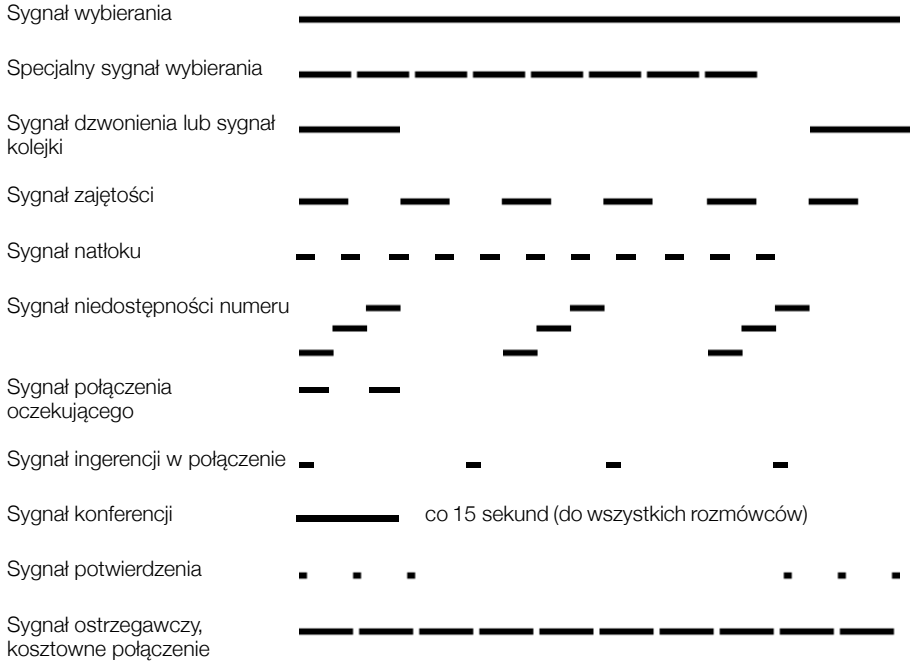

### *Sygnały dzwonka*

Do informowania o typie przychodzącego połączenia wykorzystywane są trzy różne sygnały dzwonka. Sygnały przedstawione w tej sekcji są najczęściej używanymi sygnałami na świecie. W wielu sieciach telekomunikacyjnych są używane sygnały przystosowane do lokalnych standardów. Jeśli pojawi się sygnał, który nie jest tu opisany lub którego nie można zidentyfikować, należy skontaktować się z administratorem systemu.

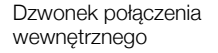

Dzwonek połączenia zewnętrznego

Dzwonek połączenia zwrotnego (przypomnienie oddzwaniania)

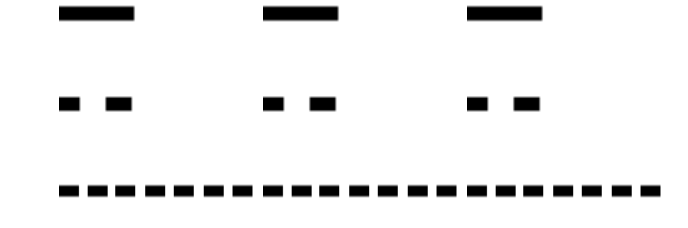

# <span id="page-13-0"></span>Informacje na wyświetlaczu

Na wyświetlaczu widoczne są takie informacje, jak godzina i data, stan połączenia oraz wywołane numery telefonów. Poniżej przedstawiono przykłady różnych informacji ukazujących się na wyświetlaczu w zależności od stanu, w jakim znajduje się telefon.

Gdy wyświetlane informacje kończą się trzema kropkami (...), oznacza to, że system pracuje lub oczekuje na reakcję użytkownika. Gdy wyświetlane informacje kończą się wykrzyknikiem (!), oznacza to, że dalsze działanie nie jest możliwe.

> **Uwaga:** *Kolejność określania elementów daty jest zależna od systemu.*

### *Telefon w stanie spoczynku*

Jeśli telefon jest w stanie spoczynku, w górnym wierszu wyświetlacza są wyświetlane informacje ogólne. W środkowym wierszu jest wyświetlany numer wewnętrzny danego telefonu. W dolnym wierszu jest wyświetlany opis przycisków funkcyjnych menu.

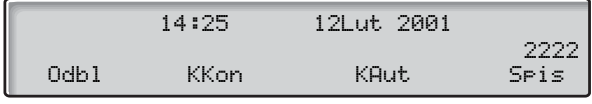

### *Połączenie wychodzące*

Jeśli z danego telefonu jest wykonywane połączenie zewnętrzne, w środkowym wierszu jest wyświetlany stan połączenia i wybrany numer.

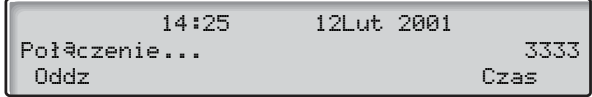

Jeśli wywołany numer jest przekierowany, w środkowym wierszu wyświetlane są informacje o przekierowaniu. > jest symbolem przekierowania.

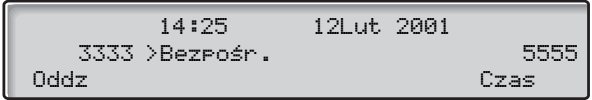

Wybrany numer (3333) został bezpośrednio przekierowany na numer 5555.

## *Połączenie przychodzące*

Gdy pojawia się połączenie przychodzące, w środkowym wierszu miga numer wewnętrzny abonenta dzwoniącego.

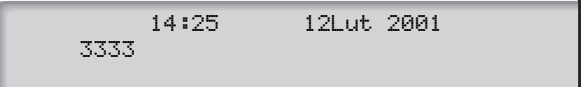

Jeśli pojawia się połączenie pochodzące z przekierowanego numeru wewnętrznego, w środkowym wierszu są wyświetlane informacje o przekierowaniu. Numer abonenta dzwoniącego miga. > jest symbolem przekierowania.

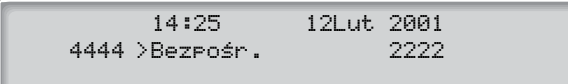

Numer 2222 wybrał numer 4444 i połączenie zostało bezpośrednio przekierowane na używany numer.

Przyciski funkcyjne menu umożliwiają dostęp do różnych funkcji. W zależności od stanu połączenia i kategorii numeru wewnętrznego dostępne są różne funkcje.

Dla przycisków funkcyjnych menu są stosowane następujące skróty:

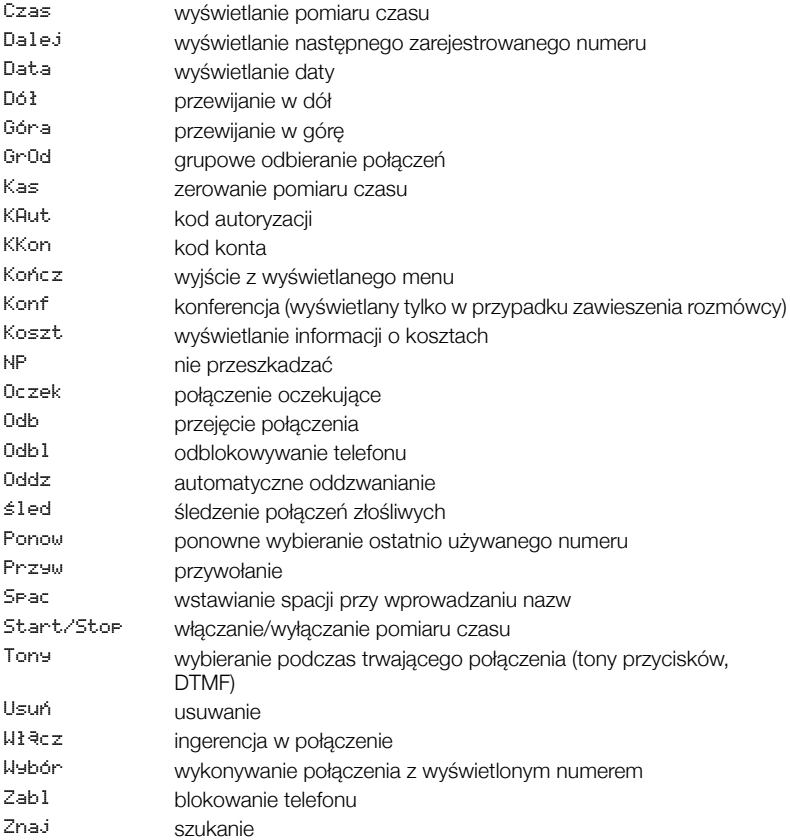

## *Wybór języka (opcjonalny)*

Język, który będzie używany do wyświetlania informacji na wyświetlaczu telefonu, można wybrać spośród następujących:

Cyfra 0–9 = kod języka:

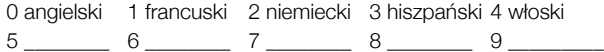

**Uwaga:** *Domyślnie cyfry 5–9 są zaprogramowane dla języka angielskiego. Lokalnie można je zmienić na inne języki.*

Aby wybrać język:

**(** 0 **–** 9 **) Wprowadź kod języka.**

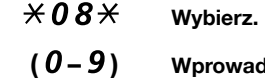

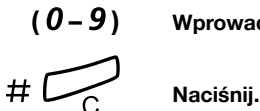

# <span id="page-17-0"></span>Wirtualne biurko (opcja)

Funkcja wirtualnego biurka jest przeznaczona dla osób, które mają biurowy numer wewnętrzny, ale nie mają własnego aparatu telefonicznego. Mogą to być osoby luźno związane z firmą (np. umowa — zlecenie), często pracujące poza biurem itd. Użytkownik, który nie ma stałego stanowiska pracy, gdy jest obecny w biurze, może zalogować się na dowolnym aparacie telefonicznym. Do telefonu tego zostanie tymczasowo przypisany jego numer wewnętrzny i uprawnienia systemowe.

### *Logowanie*

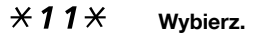

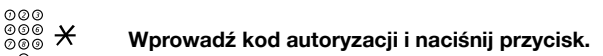

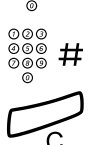

z # **Wprowadź swój numer telefonu i naciśnij.**

í **Naciśnij, aby zakończyć procedurę.** Na wyświetlaczu pojawi się używany numer telefonu.

### *Wylogowanie*

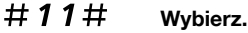

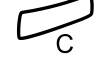

í **Naciśnij, aby zakończyć procedurę.**

# <span id="page-18-0"></span>Połączenia przychodzące

# Odbieranie połączeń

Połączenia przychodzące są sygnalizowane dzwonkiem i miganiem lampki.

## *Na linii 1*

Zwykle połączenia przychodzące są odbierane na linii 1.

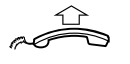

**Podnieś słuchawkę.**

*Przy użyciu dowolnego innego przycisku Linia*

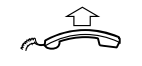

**Podnieś słuchawkę.**

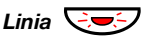

*Linia*  $\leftarrow$  <del>⊘</del> **Naciśnij migający przycisk Linia.** 

*Przy użyciu urządzenia głośnomówiącego*

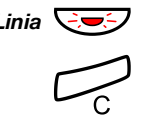

*Linia*  $\left(\frac{1}{2}$  **Naciśnij** migający przycisk Linia. Rozmowa będzie prowadzona przy użyciu głośnika i mikrofonu.

> í **Naciśnij, aby zakończyć połączenie przy użyciu urządzenia głośnomówiącego.**

### *Z innego numeru wewnętrznego*

Połączenie można odebrać przy użyciu dowolnego aparatu w biurze:

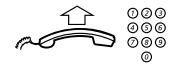

### **Wybierz numer wewnętrzny dzwoniącego aparatu.**

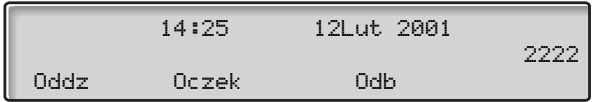

**Uwaga:** *Obraz na wyświetlaczu może różnić się od powyższego.*

## 8 **Naciśnij.**

**Uwaga:** *Można również nacisnąć przycisk* Odb *(patrz wyświetlacz) lub przycisk zawieszania/odbierania (przycisk funkcyjny zaprogramowany przez użytkownika).*

# Odbieranie drugiego połączenia podczas trwającej rozmowy

Jeśli w używanym telefonie jest zaprogramowany przycisk "Wolny na drugiej linii", można odebrać inne połączenie, o ile funkcja ta jest aktywna.

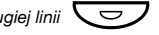

### *Wolny na drugiej linii* $\left\{\begin{matrix} \n\phi \nearrow \end{matrix}\right\}$  **Naciśnij, aby włączyć/wyłączyć.**

Gdy funkcia "Wolny na drugiej linii" jest aktywna, lampka świeci.

**Uwaga:** *Przycisk funkcyjny zaprogramowany przez administratora systemu.*

Jeśli podczas trwającego połączenia na linii 1 zacznie migać przycisk Linia 2, sygnalizując nowe połączenie przychodzące:

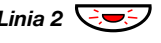

### *Linia 2* $\leftarrow$  **<del>⊙</del>** Naciśnij, aby odebrać. Pierwsze połączenie zostanie zawieszone.

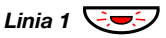

#### *Linia 1* ÖÔ **Naciśnij, aby wrócić do pierwszego połączenia.** Drugie połączenie zostanie zawieszone. Aktywne będzie połączenie z pierwszym rozmówcą.

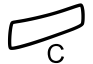

### í **Naciśnij, aby zakończyć bieżące połączenie.**

**Uwaga:** *Jeśli abonent wywołujący uaktywnił funkcję Połączenie oczekujące, drugie połączenie można odebrać, nawet gdy funkcja Wolny na drugiej linii nie jest aktywna.*

### *Połączenie oczekujące*

Jeśli abonent wywołujący uaktywnił funkcję Połączenie oczekujące, drugie połączenie można odebrać, nawet gdy funkcja Wolny na drugiej linii nie jest aktywna.

Odebranie połączenia oczekującego:

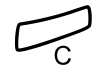

í **Naciśnij, aby zakończyć bieżące połączenie.** Telefon zadzwoni, aby powiadomić o połączeniu oczekującym.

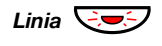

*Linia* $\overline{\mathbf{C}}$  $\overline{\mathbf{C}}$  **Naciśnij migający przycisk Linia, aby odebrać nowe połączenie.**

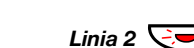

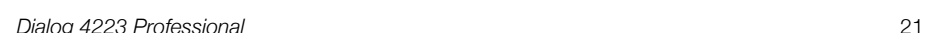

# Nie przeszkadzać, NP

Po uaktywnieniu funkcji NP połączenia kierowane na dany numer wewnętrzny nie będą sygnalizowane. Połączenia wychodzące można realizować normalnie.

### NP **Naciśnij, aby włączyć lub wyłączyć funkcję NP (patrz wyświetlacz).**

**Uwaga:** *Można również nacisnąć przycisk NP (przycisk funkcyjny zaprogramowany przez administratora systemu) lub skorzystać z poniższej procedury.*

### \*27# **Wybierz, aby włączyć.** Specjalny sygnał wybierania.

**Lub:**

#27# **Wybierz, aby wyłączyć.**

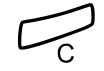

### í **Naciśnij, aby zakończyć włączanie/wyłączanie.**

**Uwaga:** *Jeśli telefon ma zaprogramowane funkcje "Przekierowanie wielu numerów" i "Nie przeszkadzać" (informacje na ten temat można uzyskać od administratora systemu), funkcja NP jest inicjowana lub anulowana jednocześnie na wszystkich liniach. Funkcja ta jest dostępna tylko w nowszych wersjach centrali telefonicznej.*

# <span id="page-22-0"></span>Połączenia wychodzące

## Wykonywanie połączeń

Wykonywanie połączeń wewnętrznych i zewnętrznych:

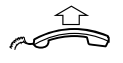

**Podnieś słuchawkę i postępuj w sposób zależny od typu połączenia:**

### *Połączenia wewnętrzne*

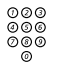

z **Wybierz numer wewnętrzny.**

### *Połączenia zewnętrzne*

0 **Wybierz cyfrę lub cyfry, aby uzyskać dostęp do linii zewnętrznej.**

Sygnał wybierania numeru.

**Uwaga:** *Jest to określona cyfra lub cyfry używane w biurze w celu uzyskania dostępu do linii zewnętrznej, np.* 0 *lub* 00*.*

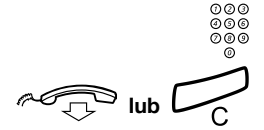

## z **Wybierz numer zewnętrzny.**

# d**lub**í **Odłóż słuchawkę lub naciśnij, aby zakończyć połączenie.**

**Uwaga:** *Jeśli po wybraniu cyfry lub cyfr dostępu do linii zewnętrznej pojawi się sygnał kolejki, nie należy odkładać słuchawki (w systemie jest używana opcjonalna funkcja zestawiania najtańszych połączeń). Gdy linia będzie dostępna, pojawi się sygnał wybierania. Jeśli zostanie wyemitowany sygnał ostrzegawczy, oznacza to, że wybrana linia jest oznaczona jako "kosztowna".*

## *Przy użyciu urządzenia głośnomówiącego*

Z odłożoną słuchawką:

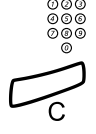

z **Wybierz numer.**

Rozmowa będzie prowadzona przy użyciu głośnika i mikrofonu.

### í **Naciśnij, aby zakończyć połączenie przy użyciu urządzenia głośnomówiącego.**

**Uwaga:** *Wykonywanie połączeń można przyspieszyć, używając wspólnych numerów szybkiego wybierania i zaprogramowanych indywidualnie przycisków funkcyjnych. Patrz sekcja ["Szybkie wybieranie" na stronie 31.](#page-30-0)*

# Ograniczenie prezentacji numeru

Aby nazwisko i numer abonenta dzwoniącego nie były wyświetlane u abonenta wywoływanego, należy skorzystać z poniższej procedury.

#### **Uwagi:**

*Funkcja ta jest dostępna tylko w nowszych wersjach centrali, a korzystanie z niej może być zablokowane w danej centrali (funkcje programowane przez administratora systemu).*

*Ograniczenie prezentacji numeru dotyczy tylko trwającego połączenia, tzn. aby ponownie skorzystać z tej funkcji, należy powtórzyć procedurę.*

## \*42# **Wybierz i zaczekaj na nowy sygnał wybierania.**

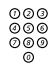

# ⊗⊚⊚<br><sup>⊗⊚⊚</sup> Wybierz numer.

Zamiast nazwiska i numeru osoby dzwoniącej na wyświetlaczu telefonu abonenta wywoływanego pojawi się napis Anonimowy.

## Indywidualna linia zewnętrzna

Wykonywanie połączenia z określoną linią zewnętrzną:

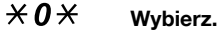

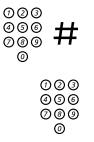

z # **Wybierz numer indywidualnej linii zewnętrznej i naciśnij.**

z **Wybierz cyfrę lub cyfry dostępu do linii zewnętrznej, a następnie wybierz numer zewnętrzny.**

# Powtórzenie ostatnio wybranego numeru zewnętrznego

Podczas inicjowania połączenia zewnętrznego system automatycznie zapisuje wszystkie wybrane cyfry niezależnie od tego, czy połączenie zostanie nawiązane, czy nie.

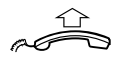

### **Podnieś słuchawkę.**

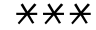

# \*\*\* **Wybierz, aby powtórzyć zapisany numer.**

Ostatnio wybierany numer zewnętrzny zostanie automatycznie wybrany.

> **Uwaga:** *Można również nacisnąć przycisk* Ponow *(patrz wyświetlacz) lub przycisk powtórnego wybierania ostatniego numeru (przycisk funkcyjny zaprogramowany przez użytkownika).*

# Zapisywanie numeru zewnętrznego

Wykonując połączenie zewnętrzne, można zapisać w pamięci wybrany numer, aby potem można go było wybrać ponownie. Poprzednio zapisany numer zostanie usunięty z pamięci.

Aby zapisać w pamięci numer zewnętrzny:

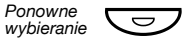

### **O** Naciśnij przycisk ponownego wybierania przed **zakończeniem połączenia.**

**Uwaga:** *Przycisk funkcyjny zaprogramowany przez administratora systemu.*

*Ponowne wybieranie numeru*

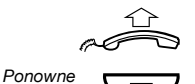

*wybieranie*

**Podnieś słuchawkę.**

Ô **Naciśnij przycisk, aby ponownie wybrać numer.**

**Uwaga:** *Przycisk funkcyjny zaprogramowany przez administratora systemu.*

# <span id="page-26-0"></span>Gdy słychać sygnał zajętości

Jeśli wybrany numer wewnętrzny jest zajęty i słychać sygnał zajętości, abonent nie odpowiada lub też zajęte są wszystkie linie zewnętrzne, można użyć jednej z następujących metod:

### *Oddzwanianie*

Jeśli wybrana linia wewnętrzna jest zajęta lub abonent nie odpowiada:

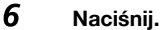

**Uwaga:** *Można również nacisnąć przycisk:* Oddz *(patrz wyświetlacz) lub Oddzwanianie (przycisk funkcyjny zaprogramowany przez użytkownika).*

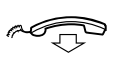

### **Odłóż słuchawkę, aby zakończyć procedurę.**

Po zakończeniu bieżącego lub najbliższego nowego połączenia nastąpi automatyczne oddzwonienie z numeru wewnętrznego (zwrotny sygnał dzwonka). Połączenie to należy odebrać w ciągu ośmiu sekund, w przeciwnym wypadku usługa oddzwaniania zostanie anulowana. Podczas oczekiwania na oddzwonienie

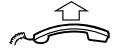

# można wykonywać i odbierać połączenia w zwykły sposób.<br> **Podnieś słuchawkę, gdy nastąpi oddzwonienie.**<br>
System wywoła żadany numer wewnetrzny System wywoła żądany numer wewnętrzny.

**Uwaga:** *Automatyczne oddzwanianie można zainicjować dla kilku numerów wewnętrznych jednocześnie. Połączenia automatycznego oddzwaniania z linii dodatkowych będą kierowane na linię 1.*

Jeśli wszystkie linie zewnętrzne są zajęte (po wyborze cyfry lub cyfr umożliwiających dostęp do linii zewnętrznej):

## 6 **Naciśnij.**

**Uwaga:** *Można również nacisnąć przycisk:* Oddz *(patrz wyświetlacz) lub Oddzwanianie (przycisk funkcyjny zaprogramowany przez użytkownika).*

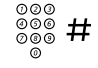

## z # **Wybierz numer zewnętrzny i naciśnij.**

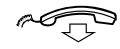

### d **Odłóż słuchawkę, aby zakończyć procedurę.**

Gdy linia zewnętrzna będzie dostępna, numer zostanie wywołany automatycznie (zwrotny sygnał dzwonka). Połączenie to należy odebrać w ciągu ośmiu sekund, w przeciwnym wypadku usługa oddzwaniania zostanie anulowana. Podczas oczekiwania na oddzwonienie można wykonywać i odbierać połączenia w zwykły sposób.

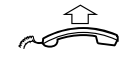

### **Podnieś słuchawkę, gdy nastąpi oddzwonienie.**

System wywoła żądany numer zewnętrzny.

**Uwaga:** *Na zajętej linii zewnętrznej można uruchomić tylko jedno połączenie automatycznego oddzwaniania. Połączenia automatycznego oddzwaniania z linii dodatkowych będą kierowane na linię 1.*

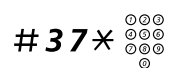

## *Anulowanie pojedynczego oddzwaniania*

# #37\*z **Naciśnij i wybierz numer wewnętrzny.**

**Uwaga:** *Aby anulować oddzwanianie dla określonej linii zewnętrznej, zamiast numeru wewnętrznego należy wybrać cyfrę lub cyfry dostępu do linii zewnętrznej.*

#### # í **Naciśnij.**

### *Anulowanie wszystkich dyspozycji oddzwaniania*

#37# **Wybierz.**

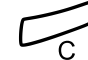

í **Naciśnij.**

### *Włączanie funkcji połączenia oczekującego*

Jeśli konieczny jest pilny kontakt z zajętym abonentem wewnętrznym lub zewnętrznym, można powiadomić go o tym specjalnym sygnałem oczekiwania na połączenie.

## 5 **Naciśnij.**

**Uwaga:** *Można również nacisnąć przycisk:* Oczek *(patrz wyświetlacz) lub Połączenie oczekujące (przycisk funkcyjny zaprogramowany przez użytkownika).*

Trzymaj słuchawkę podniesioną. Gdy wybrany abonent wewnętrzny lub zewnętrzny będzie wolny, zostanie automatycznie wywołany.

> **Uwaga:** *Funkcja połączenia oczekującego może być zablokowana dla danego numeru wewnętrznego przez administratora systemu. Jeśli funkcja ta nie jest dozwolona, będzie słychać sygnał zajętości.*

### *Ingerencja w połączenie trwające na zajętej linii wewnętrznej*

Istnieje możliwość ingerencji w połączenie trwające na zajętej linii wewnętrznej.

## 4 **Naciśnij.**

**Uwaga:** *Można również nacisnąć przycisk:* Włącz *(patrz wyświetlacz) lub Ingerencja w połączenie (przycisk funkcyjny zaprogramowany przez użytkownika).*

Przed ingerencją w połączenie do uczestników rozmowy jest wysyłany sygnał ostrzegawczy. Ustanawiane jest połączenie między trzema abonentami i słychać sygnał ostrzegawczy.

> **Uwaga:** *Sygnał ostrzegawczy może być wyłączony w systemie. Funkcja ingerencji w połączenie może być zablokowana dla danego numeru wewnętrznego przez administratora systemu. Jeśli funkcja ta nie jest dozwolona, będzie słychać sygnał zajętości.*

### *Ingerencja w połączenie trwające na zajętej linii zewnętrznej*

Istnieje możliwość ingerencji w połączenie trwające na zajętej linii zewnętrznej.

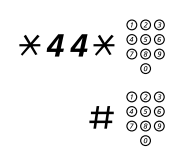

\*44\*z **Wybierz i wprowadź numer indywidualnej linii zewnętrznej.**

# z **Naciśnij i wybierz cyfrę lub cyfry dostępu do linii zewnętrznej.** Sygnał zajętości.

### 4 **Naciśnij.**

**Uwaga:** *Można również nacisnąć przycisk:* Włącz *(patrz wyświetlacz) lub Ingerencja w połączenie (przycisk funkcyjny zaprogramowany przez użytkownika).*

Przed ingerencją w połączenie do uczestników rozmowy jest wysyłany sygnał ostrzegawczy. Ustanawiane jest połączenie między trzema abonentami i słychać sygnał ostrzegawczy.

> **Uwaga:** *Sygnał ostrzegawczy może być wyłączony w systemie. Funkcja ingerencji w połączenie może być zablokowana dla danego numeru wewnętrznego przez administratora systemu. Jeśli funkcja ta nie jest dozwolona, będzie słychać sygnał zajętości.*

# Obejście

Jeśli funkcja ta jest dostępna z danego numeru wewnętrznego, można obejść włączoną dla niego funkcję *Przekierowanie*, *Podążanie za abonentem* lub *Informacje o nieobecności*.

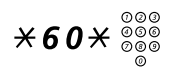

 $*60*{\scriptstyle\frac{\%}{\%}}$   $*60*{\scriptstyle\frac{\%}{\%}}$  Wybierz i wprowadź numer wewnętrzny.

# **Naciśnij i poczekaj na odpowiedź.**

# <span id="page-30-0"></span>Szybkie wybieranie

### *Wspólne numery szybkiego wybierania*

Przy użyciu wspólnych numerów szybkiego wybierania można wykonywać połączenia, naciskając tylko kilka przycisków. Wspólne numery szybkiego wybierania składają się z 1–5 cyfr zapisanych w centrali (przez administratora systemu).

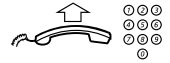

### **Podnieś słuchawkę i wybierz wspólny numer szybkiego wybierania.**

### *Indywidualne numery szybkiego wybierania*

Za pomocą przycisków cyfr od 0 do 9 można zaprogramować do dziesięciu najczęściej używanych numerów telefonów i używać ich jako indywidualnych numerów szybkiego wybierania (jeśli funkcja ta jest dozwolona).

Stosowanie:

## $\angle$   $\angle$   $\angle$  ( $\theta$  –  $\theta$ ) Naciśnij i wybierz odpowiednią cyfre.

Aby zaprogramować i zmienić indywidualne numery szybkiego wybierania:

 $*51*$  **(0 – 9)** Naciśnij i wybierz odpowiednią cyfre.

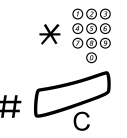

 $\overline{\mathbf{X}}$   $\overset{\circ\circ\circ}{\phantom{\circ}}\overset{\circ}{\phantom{\circ}}\overset{\circ}{\phantom{\circ}}$  Naciśnij i wybierz numer telefonu.

### # í **Naciśnij.**

**Uwaga:** *Zaprogramowany numer może składać się z maksymalnie 20 cyfr oraz znaku* \**, który wskazuje drugi sygnał wybierania w sieci publicznej.*

Aby usunąć jeden zaprogramowany numer:

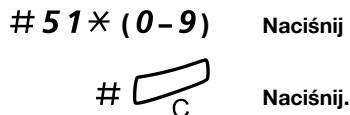

#51\* **(** 0 **–** 9 **) Naciśnij i wybierz odpowiednią cyfrę.**

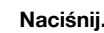

Aby usunąć wszystkie zaprogramowane numery:

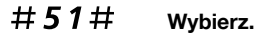

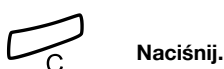

## *Wybieranie przy użyciu przycisku funkcyjnego*

Do przycisku funkcyjnego można przypisać zarówno funkcje, jak i numery telefonów. Aby zaprogramować przycisk, patrz sekcja ["Programowanie przycisków funkcyjnych" na stronie 80](#page-79-1).

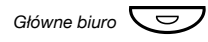

### *<sup>G</sup>łówne biuro*Ô **Naciśnij przycisk funkcyjny.**

Ten przycisk funkcyjny został zaprogramowany przez użytkownika.

### *Wybieranie według nazwy (opcja)*

Dzięki książce telefonicznej zintegrowanej w systemie MD110 (ang. Integrated Telephone Directory) można wyszukać numer osoby, grupy, operatora itd. za pośrednictwem wyświetlacza, a następnie zestawić połączenie z żądaną osobą lub grupą przy użyciu przycisku funkcyjnego menu znajdującego się pod wyświetlaczem.

### Spis **Naciśnij (patrz wyświetlacz).**

Na wyświetlaczu pojawią się następujące informacje:

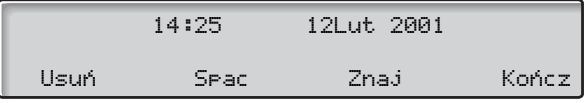

- Usuń **Naciśnij, aby usunąć ostatnio wprowadzony znak (patrz wyświetlacz).**
- Spac **Naciśnij, aby wprowadzić znak spacji (patrz wyświetlacz).**
- Znaj **Naciśnij, aby szukać przy użyciu wprowadzonych znaków (patrz wyświetlacz).**
- Kończ **Naciśnij, aby wrócić do poprzedniego menu (patrz wyświetlacz).**

Do wprowadzania znaków należy użyć klawiatury. Znaki umieszczone powyżej przycisków wskazują, jaki przycisk należy nacisnąć.

#### *Przykład:*

Znaki wybiera się, naciskając cyfry odpowiednią liczbę razy. Po zakończeniu naciskania przycisku kursor przesunie się automatycznie.

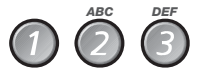

### **Naciśnij cyfrę.**

1 raz rezultat A 2 razy rezultat B 3 razy rezultat C

Gdy żądany znak pojawi się na wyświetlaczu, należy poczekać, aż kursor przesunie się do następnej pozycji.

Nazwisko i imię należy wprowadzić w następujący sposób:

#### **nazwisko – spacja – imię.**

Nie trzeba wprowadzać wszystkich znaków. Wystarczy taka ich liczba, aby wprowadzone znaki były wystarczająco blisko żądanego nazwiska, gdy wyszukiwanie zostanie rozpoczęte.

> **Uwaga:** *Aby określić imię danej osoby, przed spacją należy wprowadzić pełne nazwisko.*

### *Przykład:*

Wyszukiwanie numeru Jana Nowaka:

- 66 **Naciśnij, aby uzyskać literę N.**
- 666 **Naciśnij, aby uzyskać literę O.**

### 9 **Naciśnij, aby uzyskać literę W.**

Na wyświetlaczu pojawią się następujące informacje:

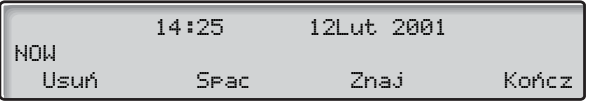

### Znaj **Naciśnij, aby uruchomić wyszukiwanie (patrz wyświetlacz).** Jeśli NOW jest wystarczające, aby znaleźć numer Jana Nowaka, na wyświetlaczu pojawi się:

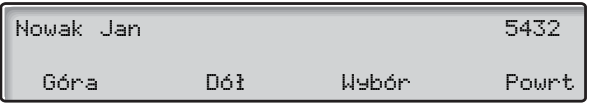

Jeśli NOW da nazwisko zbliżone do Jan Nowak, np. Anna Nowak, należy przewinąć listę w dół, aż pojawi się żądane nazwisko.

### GÓra **Naciśnij, aby przewinąć w górę listę nazwisk (patrz wyświetlacz).**

- DÓł **Naciśnij, aby przewinąć w dół listę nazwisk (patrz wyświetlacz).**
- WybÓr **Naciśnij, aby wybrać wyświetlony numer (patrz wyświetlacz).**

### Powrt **Naciśnij, aby wrócić do poprzedniego menu (patrz wyświetlacz).**

Jeśli książka telefoniczna zawiera dodatkowe informacje związane z wyświetlanym nazwiskiem, zostaną one pokazane pod nazwiskiem, np. nazwa firmy, kraj itd.

Jeśli szukane nazwisko nie zostanie znalezione, na wyświetlaczu pojawi się stosowna informacja oraz nazwisko, które alfabetycznie poprzedza szukane nazwisko.

# **Uprawnienia**

## *Poufność danych*

Funkcja poufności danych umożliwia wykonywanie połączeń bez żadnych zakłóceń, np. ingerencji w połączenie osoby trzeciej. Funkcja ta jest automatycznie anulowana po zakończeniu połączenia.

Właczanie:

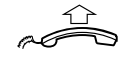

**Podnieś słuchawkę.**

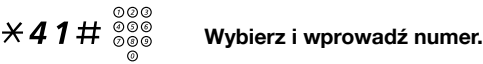

### *Kod autoryzacji, wspólny (opcja)*

Jeśli użytkownikowi przypisano wspólny kod autoryzacji (1–7 cyfr), może on tymczasowo zmienić poziom uprawnień w dowolnym telefonie w ramach centrali do poziomu uprawnień odpowiadającego temu kodowi. Kodu tego można użyć do wykonania jednego połączenia lub można odblokować zabezpieczenia w telefonie, wykonać kilka połączeń i ponownie zablokować telefon przed odejściem od niego.

Aby użyć kodu do wykonania jednego połączenia:

## $\angle$  72 $\angle$  Wybierz.

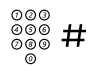

z # **Wprowadź kod autoryzacji i naciśnij przycisk.** Sygnał potwierdzenia.

> **Uwaga:** *Można również nacisnąć przycisk* KAut *(patrz wyświetlacz), 2 kod i nacisnąć przycisk* Enter *(patrz wyświetlacz).*

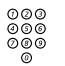

z **Wybierz cyfrę lub cyfry dostępu do linii zewnętrznej, a następnie wybierz numer zewnętrzny.**

Aby odblokować numer wewnętrzny w celu wykonania kilku połączeń:

## $#73\times$  Wybierz.

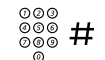

## z # **Wprowadź kod autoryzacji i naciśnij przycisk.** Sygnał potwierdzenia.

**Uwaga:** *Można również nacisnąć przycisk* Odbl *(patrz wyświetlacz), wprowadzić kod i nacisnąć przycisk* Enter *(patrz wyświetlacz).*

Aby zablokować numer wewnętrzny:

## $\angle$  73 $\angle$  Wybierz.

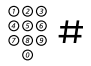

### z # **Wprowadź kod autoryzacji i naciśnij przycisk.** Sygnał potwierdzenia.

**Uwaga:** *Można również nacisnąć przycisk* Zabl *(patrz wyświetlacz), wprowadzić kod i nacisnąć przycisk* Enter *(patrz wyświetlacz).*

### *Kod autoryzacji, indywidualny (opcja)*

Jeśli użytkownikowi przypisano indywidualny kod autoryzacji (1–7 cyfr) powiązany z jego numerem wewnętrznym, może on zablokować swój numer wewnętrzny przed dostępem z poziomu wspólnego kodu autoryzacji, np. podczas nieobecności w biurze. Może on również tymczasowo zmienić poziom uprawnień dostępnych w dowolnym telefonie w ramach centrali na taki, który obowiązuje w jego telefonie. Kod indywidualny można zmienić z poziomu własnego numeru wewnętrznego.

Aby zablokować telefon:

## $*76*$  Wybierz.

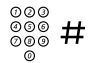

## z # **Wprowadź kod autoryzacji i naciśnij przycisk.** Sygnał potwierdzenia.

**Uwaga:** *Można również nacisnąć przycisk* Zabl *(patrz wyświetlacz), wprowadzić kod i nacisnąć przycisk* Enter *(patrz wyświetlacz).*
Aby wykonać połączenia, korzystając z własnego poziomu uprawnień, gdy telefon jest zablokowany:

## $*75*$  Wybierz.

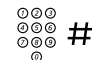

## z # **Wprowadź kod autoryzacji i naciśnij przycisk.** Sygnał potwierdzenia.

**Uwaga:** *Można również nacisnąć przycisk* KAut *(patrz wyświetlacz), wprowadzić kod i nacisnąć przycisk* Enter *(patrz wyświetlacz).*

# z **Wybierz cyfrę lub cyfry dostępu do linii zewnętrznej, a następnie wybierz numer zewnętrzny.**

Aby odblokować telefon:

### $#76\times$  Wybierz.

### z # **Wprowadź kod autoryzacji i naciśnij przycisk.** Sygnał potwierdzenia.

**Uwaga:** *Można również nacisnąć przycisk* Odbl *(patrz wyświetlacz), wprowadzić kod i nacisnąć przycisk* Enter *(patrz wyświetlacz).*

Aby przypisać własny poziom uprawnień do innego telefonu:

### $*75*$  Wybierz.

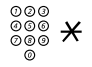

# z \* **Wprowadź kod autoryzacji i naciśnij przycisk.**

Sygnał potwierdzenia.

**Uwaga:** *Można również nacisnąć przycisk* KAut *(patrz wyświetlacz), wprowadzić kod i nacisnąć przycisk* Enter *(patrz wyświetlacz).*

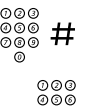

z # **Wybierz własny numer wewnętrzny i naciśnij.** Sygnał potwierdzenia.

z **Wybierz cyfrę lub cyfry dostępu do linii zewnętrznej, a następnie wybierz numer zewnętrzny.**

Aby zmienić indywidualny kod autoryzacji:

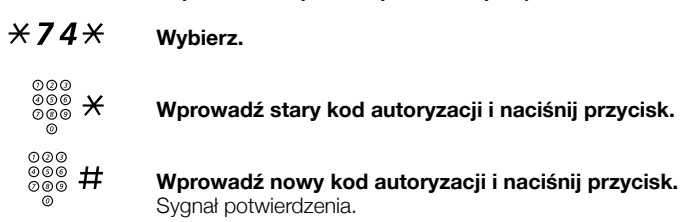

# Podczas połączeń

# Odsłuchiwanie grupowe (przy użyciu głośnika)

Funkcja ta pozwala innym osobom przebywającym w pomieszczeniu przysłuchiwać się prowadzonej rozmowie telefonicznej. Osoba prowadząca rozmowę mówi do słuchawki, a głos drugiego rozmówcy słychać przez głośnik.

Podczas trwającej rozmowy:

#### Â **Naciśnij, aby przełączyć rozmowę z głośnika na słuchawk<sup>ę</sup> i odwrotnie.**

Gdy lampka przycisku świeci, głos drugiego rozmówcy słychać przez głośnik.

> **Uwaga:** *Informacje na temat regulowania głośności znajdują się w sekcji ["Ustawienia" na stronie 80.](#page-79-0)*

### *Przełączenie z głośnika na urządzenie głośnomówiące*

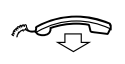

# **Odłóż słuchawkę.**

Rozmowa będzie prowadzona przy użyciu urządzenia głośnomówiącego.

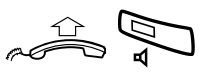

#### *Przełączenie z urządzenia głośnomówiącego na głośnik*

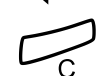

**Podnieś słuchawkę i naciśnij przycisk.**

í **Naciśnij, aby zakończyć połączenie.**

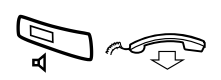

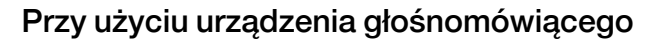

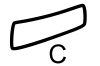

#### d **Naciśnij i odłóż słuchawkę.**

Rozmowa będzie prowadzona przy użyciu urządzenia głośnomówiącego.

í **Naciśnij, aby zakończyć połączenie.**

*Przełączenie z urządzenia głośnomówiącego na słuchawkę*

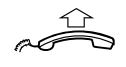

#### **Podnieś słuchawkę.** Rozmowa będzie prowadzona przy użyciu słuchawki.

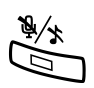

## **Wyciszanie**

É **Naciśnij, aby włączyć lub wyłączyć mikrofon.** Gdy lampka świeci, osoba, z którą prowadzona jest rozmowa telefoniczna, nie słyszy rozmów prowadzonych w zajmowanym pomieszczeniu.

# **Zapytanie**

Podczas rozmowy prowadzonej na linii 1 można wykonać zapytanie kierowane do innego abonenta wewnętrznego lub zewnętrznego.

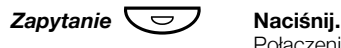

Połączenie z pierwszym rozmówcą zostanie zawieszone (lampka przycisku Linia 1 będzie wolno migać).

**Uwaga:** *Można również nacisnąć przycisk Linia 2.*

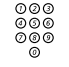

# z **Wybierz numer osoby trzeciej.**

Gdy drugi rozmówca odbierze połączenie, będzie można przełączać się między połączeniami (powrócić do połączenia zawieszonego), przekazać połączenie, utworzyć konferencję lub zakończyć jedno z połączeń.

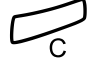

í **Naciśnij, aby zakończyć zapytanie.**

Trzeci rozmówca zostanie rozłączony.

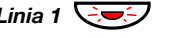

**Linia 1**  $\bigcirc$  <del>v</del>o / Naciśnij, aby wrócić do pierwszego połączenia.

### *Przełączanie połączenia*

Jeśli połączenie jest zawieszone, lampka przycisku Linia miga.

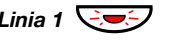

*Linia 1* $\overline{\bigodot}$  **<del>⊘</del>** Naciśnij, aby zawiesić trzecie połączenie. Nastąpi połączenie pierwszej rozmowy.

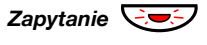

*Zapytanie*  $\left(\frac{1}{2}, \frac{1}{2}\right)$  Naciśnij, aby zawiesić pierwsze połączenie. Trzecia osoba zostanie połączona.

> **Uwaga:** *Można również nacisnąć przycisk Linia 2, aby włączyć funkcję Zapytanie na linii 2.*

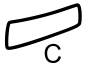

í **Naciśnij, aby zakończyć bieżące połączenie.**

# **Transfer**

Trwające połączenie można przekazać na inny numer wewnętrzny.

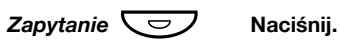

**Uwaga:** *Można również nacisnąć wolny przycisk linii.*

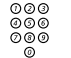

z **Wybierz numer osoby trzeciej.**

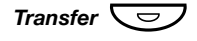

**Transfer**  $\overline{\nabla}$  **Naci**snij przed lub po odebraniu połączenia. Trwające połączenie zostanie przekazane.

> **Uwaga:** *Jeśli zawieszona jest więcej niż jedna rozmowa, przekazana zostanie ta, która została zawieszona jako ostatnia. Jeśli wybrany numer wewnętrzny jest zajęty lub transfer nie jest dozwolony, telefon zadzwoni ponownie.*

# **Konferencia**

Przy użyciu tej funkcji można połączyć się z siedmioma rozmówcami jednocześnie. Tylko osoba prowadząca konferencję (tzn. osoba inicjująca konferencję) może dodawać do niej uczestników. Podczas konferencji, co 15 sekund emitowany jest sygnał konferencji.

> **Uwaga:** *W używanym systemie sygnał konferencji może być wyłączony.*

Trwa rozmowa (Linia 1) i istnieje potrzeba ustanowienia telekonferencji. Osoba, która ją zainicjuje, stanie się osobą prowadzącą te konferencie.

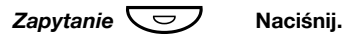

**Uwaga:** *Można również nacisnąć przycisk Linia 2 lub Zapytanie.*

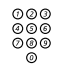

# z **Wybierz numer osoby trzeciej.**

Poczekaj na odpowiedź.

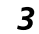

### 3 **Naciśnij, aby utworzyć konferencję.**

**Uwaga:** *Można również nacisnąć przycisk:* Konf *(patrz wyświetlacz) lub Konferencja (przycisk funkcyjny zaprogramowany przez użytkownika).*

#### **Powtórz powyższe czynności, aby dodać kolejnych uczestników konferencji.**

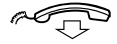

#### **Odłóż słuchawkę, aby zakończyć udział w konferencji.**

**Uwaga:** *Włączenie uczestnika do konferencji lub wyłączenie go z niej jest sygnalizowane pojedynczym sygnałem dźwiękowym. Gdy osoba prowadząca opuści konferencję, konferencja będzie kontynuowana przez pozostałych uczestników. Gdy zostanie tylko dwóch uczestników konferencji, rozmowa wróci do normalnego połączenia dwóch abonentów.*

## Zawieszanie połączenia

Trwające połączenie można czasowo zawiesić. Zawieszone połączenia można wznowić na własnym lub innym aparacie telefonicznym.

### *Tryb indywidualny*

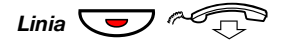

#### *Linia* $\overline{\bigcup_{i} \mathcal{A}_{i}}$ **<sup>o</sup>** Naciśnij przycisk Linia trwającego połączenia i odłóż **słuchawkę.** Lampka przycisku będzie wolno migać.

*Linia* $\bigodot$  **<del>⊘</del> Ponownie naciśnij migający przycisk Linia, aby przywrócić połączenie.**

### *Tryb wspólny*

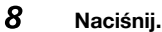

**Uwaga:** *Można również nacisnąć przycisk:* Odb *(patrz wyświetlacz) lub Zawieszenie/odbieranie (przycisk funkcyjny zaprogramowany przez użytkownika).*

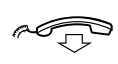

#### **Odłóż słuchawkę.**

Lampka przycisku będzie wolno migać. Jeśli dany numer jest przypisany do przycisków na innych aparatach telefonicznych, odpowiednie lampki przycisków reprezentujących ten numer będą wolno migać.

Aby przywrócić połączenie na własnym aparacie:

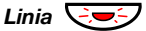

### *Linia*  $\left(\frac{1}{2}$  **Naci**snij migający przycisk Linia.

Aby przywrócić połączenie na innym aparacie:

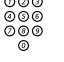

z **Wybierz numer wewnętrzny telefonu, na którym połączenie zostało zawieszone.**

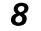

8 **Naciśnij.**

#### **Uwagi:**

*Można również nacisnąć przycisk:* Odb *(patrz wyświetlacz) lub Zawieszenie/odbieranie (przycisk funkcyjny zaprogramowany przez użytkownika).*

*Jeśli dany numer jest przypisany do przycisku danego telefonu, można również nacisnąć przycisk przypisany do tego numeru.*

## Wysyłanie kodu identyfikacji rozmówcy podczas transferu

Podczas transferu połączenia można przesłać numer lub kod identyfikacji rozmówcy na wyświetlacz odbiorcy.

Załóżmy, że nawiązane jest połączenie z abonentem zewnętrznym na linii 1.

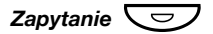

#### *Zapytanie*  $\left(\frac{1}{2}\right)$  Naciśnij, aby zawiesić połączenie.

**Uwaga:** *Można również nacisnąć przycisk Linia 2.*

### $*77*$  Wybierz.

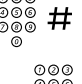

#### z # **Wybierz kod identyfikacji lub numer abonenta dzwoniącego i naciśnij przycisk.**

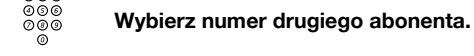

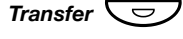

#### **Transfer**  $\leftarrow$  **Naci**snij przed lub po odebraniu połączenia. Trwające połączenie zostanie przekazane wraz z kodem identyfikacji lub numerem abonenta dzwoniącego.

**Uwaga:** *Z funkcji tej można korzystać tylko wtedy, gdy telefon odbiorcy jest zaprogramowany do obsługi kodów identyfikacji. Funkcja ta jest dostępna tylko w nowszych wersjach centrali telefonicznej.*

# Wybieranie numeru podczas trwającego połączenia

W przypadku korzystania z interaktywnych usług telefonicznych, np. teleserwisu bankowego, wykorzystywane są sygnały DTMF (Dual Tone Multi Frequency). Jeśli dana centrala nie jest zaprogramowana do automatycznego wysyłania wprowadzonych przez abonenta cyfr w postaci sygnałów DTMF, należy uaktywnić tę funkcję podczas połączenia.

# Podczas trwającego połączenia:

9 z **Naciśnij i wybierz żądane cyfry.**

Wprowadzane cyfry będą wysyłane w postaci sygnałów DTMF.

**Uwaga:** *Można również nacisnąć przycisk* Tony *(patrz wyświetlacz).*

# Informacje o połączeniu

# Informacje o kosztach

Informacje o kosztach połączeń są wyświetlane w lokalnej walucie.

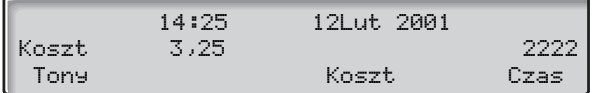

#### Koszt **Naciśnij, aby wyświetlić lub ukryć informacje o kosztach (patrz wyświetlacz).**

**Uwaga:** *Informacje o kosztach połączeń są wyświetlane automatycznie dla wszystkich płatnych połączeń, jeśli funkcja ta jest aktywna.*

# Czas trwania połączenia

Istnieje możliwość pomiaru czasu trwania połączenia. Funkcję tę można włączyć, gdy telefon jest w stanie gotowości do wybrania numeru (słychać sygnał wybierania wewnętrznego), w czasie trwania połączenia wychodzącego lub podczas prowadzonej rozmowy.

> **Uwaga:** *W zależności od systemu włączenie funkcji licznika czasu trwania połączenia może być również możliwe, gdy telefon jest w stanie spoczynku.*

### Czas **Naciśnij, aby włączyć funkcję licznika czasu trwania połączenia (patrz wyświetlacz).**

Na wyświetlaczu pojawią się następujące informacje:

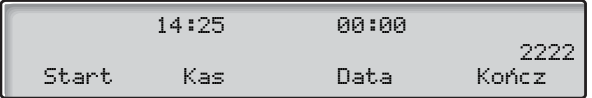

- Start **Naciśnij, aby rozpocząć pomiar czasu (patrz wyświetlacz).** Wyświetlany jest czas, jaki upłynął.
	- Kas **Naciśnij, aby wyzerować pomiar czasu (patrz wyświetlacz).**
	- Data **Naciśnij, aby wyświetlić datę (patrz wyświetlacz).**
- Kończ **Naciśnij, aby wyłączyć funkcję licznika czasu trwania połączenia (patrz wyświetlacz).**

Inne funkcje przycisków dostępne w trybie licznika czasu trwania połączenia:

- Stop **Naciśnij, aby zatrzymać pomiar czasu (patrz wyświetlacz).**
- Czas **Naciśnij, aby wyświetlić pomiar czasu (patrz wyświetlacz).**

# Przekazywanie połączeń

## <span id="page-47-0"></span>Przekierowanie

Jeśli abonent nie chce, aby mu przeszkadzano lub nie będzie obecny w biurze, może przenieść wszystkie kierowane do niego połączenia na zaprogramowany wcześniej numer. Gdy funkcja przekierowania jest aktywna, słychać specjalny sygnał wybierania i lampka przekierowania sygnalizuje, że linia o potrójnym dostępie jest przekierowana. Połączenia można nadal normalnie wykonywać.

Istnieją następujące typy przekierowania: bezpośrednie, przy braku odpowiedzi, gdy numer zajęty lub do innego systemu udostępniania informacii.

> **Uwaga:** *Jeśli w telefonie są zaprogramowane funkcje "Przekierowanie wielu numerów" i "Nie przeszkadzać" (informacje na ten temat można uzyskać od administratora systemu), przekierowanie jest inicjowane i anulowane jednocześnie dla wszystkich linii.*

#### *Włączanie przekierowania bezpośredniego z własnego numeru wewnętrznego*

Połączenie jest przekierowywane na pojedynczy numer lub na jeden z trzech zdefiniowanych wcześniej wspólnych numerów odbierania połączeń (w zależności od typu przychodzącego połączenia). Programuje to administrator systemu.

> **Uwaga:** *Przekierowanie można również włączyć i anulować w miejscu odbierania połączeń przy użyciu tej samej procedury co w sekcji ["Przeniesienie wewn](#page-50-0)ętrzne" na [stronie 51.](#page-50-0)*

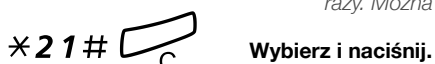

#### *Przekierowanie*Ô **Naciśnij.**

**Uwaga:** *Przycisk funkcyjny zaprogramowany przez administratora systemu. Jeśli inicjowana jest usługa przekierowania (słuchawka jest podniesiona lub włączony jest głośnik), należy nacisnąć przycisk przekierowania dwa razy. Można również skorzystać z poniższej procedury.*

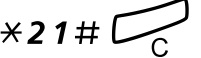

#### *Anulowanie bezpośredniego przekierowania z własnego numeru wewnętrznego*

**Uwaga:** *Przekierowanie można również włączyć i anulować w miejscu odbierania połączeń przy użyciu tej samej procedury co w sekcji ["Przeniesienie wewn](#page-50-0)ętrzne" na [stronie 51.](#page-50-0)*

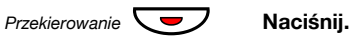

**Uwaga:** *Przycisk funkcyjny zaprogramowany przez administratora systemu. Można również skorzystać z poniższej procedury.*

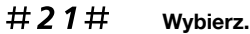

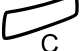

í **Naciśnij.**

#### *Przekierowanie przy braku odpowiedzi*

 $\angle$  211# Wybierz, aby włączyć.

Przychodzące połączenie zostanie przekierowane po 3 dzwonkach.

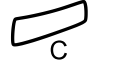

í **Naciśnij.**

#211# **Wybierz, aby anulować.**

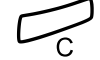

í **Naciśnij.**

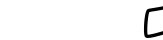

### *Przekierowanie, gdy numer zajęty*

 $\times$  212# Wybierz, aby włączyć.

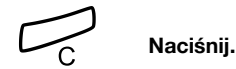

#212# **Wybierz, aby anulować.**

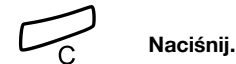

### *Przekierowanie na rozgłaszanie*

 $\times$  2 1 8  $\#$  Wybierz, aby włączyć.

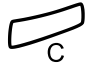

## í **Naciśnij.**

**Uwaga:** *Gdy funkcja podążania za abonentem została uaktywniona ze zwykłego telefonu, można przekierować połączenia na urządzenie przywoławcze z tymczasowego miejsca odbierania połączeń, dodając do procedury* \* *i swój numer wewnętrzny, tzn. należy wybrać kolejno*  \*218\* *swój numer wewnętrzny* # *i nacisnąć przycisk kasowania. Funkcja ta jest dostępna tylko w nowszych wersjach centrali.*

#218# **Wybierz, aby anulować.**

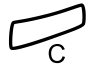

í **Naciśnij.**

## <span id="page-50-0"></span>Przeniesienie wewnętrzne

Wszystkie połączenia przychodzące na numer wewnętrzny użytkownika są przenoszone na wybrany przez niego numer wewnętrzny (w ramach sieci prywatnej). Lampka przycisku Przeniesienie wskazuje, że funkcja podążania za abonentem jest włączona. Gdy funkcja podążania za abonentem jest aktywna, można nadal wykonywać połączenia wychodzące, a po podniesieniu słuchawki słychać specjalny sygnał wybierania.

> **Uwaga:** *Jeśli telefon ma zaprogramowane funkcje "Przekierowanie wielu numerów" i "Nie przeszkadzać" (informacje na ten temat można uzyskać od administratora systemu), przeniesienie wewnętrzne jest inicjowane i anulowane jednocześnie dla wszystkich linii.*

#### *Włączanie z własnego numeru wewnętrznego*

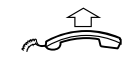

#### **Podnieś słuchawkę.**

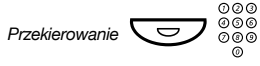

#### *Przekierowanie* ◯  $\bigcirc$  ⊘ ⊗ ⊗ Naciśnij i wybierz numer, na który mają być przekierowane **połączenia.**

**Uwaga:** *Przycisk funkcyjny zaprogramowany przez administratora systemu.*

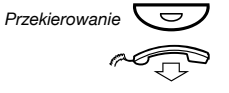

Ô **Naciśnij, aby włączyć.**

**Odłóż słuchawkę.**

**Uwaga:** *Można również skorzystać z poniższej procedury.*

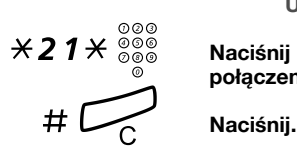

\*21\*z **Naciśnij i wybierz numer, na który mają być przenoszone połączenia.**

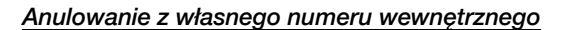

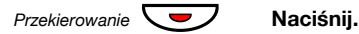

**Uwagi:**

*Przycisk funkcyjny zaprogramowany przez administratora systemu.*

*Można również skorzystać z poniższej procedury.*

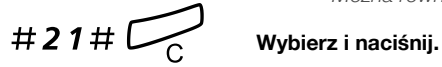

#### *Włączanie przeniesienia w miejscu odbierania połączeń*

Jeśli użytkownik przechodzi z jednego miejsca odbierania połączeń do innego, może zamówić usługę podążania za abonentem z tego nowego miejsca.

> **Uwaga:** *Usługa przeniesienia wewnętrznego musi być zainicjowana dla danego numeru wewnętrznego, aby można ją było przekierować z innego miejsca.*

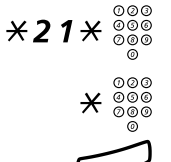

# \*21\*z **Wybierz i wprowadź własny numer wewnętrzny.**

\* z **Naciśnij i wprowadź numer przekierowania.**

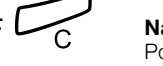

# í **Naciśnij, aby przekierować.** Połączenia będą przekierowywane na określony numer.

> *Anulowanie przeniesienia w miejscu odbierania połączeń*

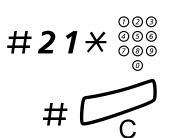

#21\*z **Naciśnij i wprowadź własny numer wewnętrzny.**

# í **Naciśnij.**

## Przeniesienie zewnętrzne

Jeśli funkcja przeniesienia zewnętrznego jest dozwolona, wszystkie połączenia przychodzące na dany numer wewnętrzny można przekierowywać na wybrany numer zewnętrzny. Lampka przycisku Przeniesienie wskazuje, że funkcja podążania za abonentem jest włączona. Gdy funkcja podążania za abonentem jest aktywna, można nadal wykonywać połączenia wychodzące, a po podniesieniu słuchawki słychać specjalny sygnał wybierania.

#### *Włączanie*

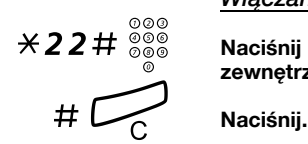

\*22#z **Naciśnij i wprowadź cyfrę lub cyfry dostępu do linii zewnętrznej, a następnie wprowadź numer zewnętrzny.**

#### *Anuluj*

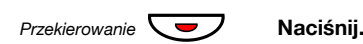

**Uwaga:** *Przycisk funkcyjny zaprogramowany przez administratora systemu. Można również skorzystać z poniższej procedury.*

#22# **Wybierz.**

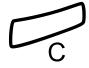

í **Naciśnij.**

# Numer osobisty (opcjonalny)

Dzięki tej funkcji połączenie z abonentem można uzyskać, posługując się jego zwykłym biurowym numerem telefonu, nawet gdy jest w innym pokoju, poza biurem, w domu itd.

W zależności od funkcjonalności centrali w biurze abonent może mieć jeden indywidualny profil wyszukiwania lub może wybrać między pięcioma takimi profilami.

Profil wyszukiwania może być zaprojektowany odpowiednio do sytuacji, np. w pracy, w podróży, w domu itd. W profilu można używać zarówno numerów wewnętrznych, jak i zewnętrznych.

Profile wyszukiwania są programowane lub modyfikowane przez administratora systemu na życzenie abonenta. Patrz sekcja ["Projektowanie i inicjowanie profilów wyszukiwania" na stronie 56.](#page-55-0)

Po uaktywnieniu tej funkcji połączenia przychodzące są przekazywane na różne numery telefonów lub do usług pomocniczych zgodnie z życzeniem abonenta. Jeśli numer określony w profilu jest zajęty, połączenie może być przekazane do innego miejsca zdefiniowanego w profilu, np. do poczty głosowej lub do kolegi. Funkcję tę można uaktywnić przy użyciu telefonu biurowego użytkownika lub poza biurem, używając funkcji bezpośredniego dostępu do systemu DISA (Direct Inward System Access).

#### *Aby uaktywnić lub zmienić profil wyszukiwania przy użyciu telefonu biurowego*

- \*10\* **Wybierz.**
	- **(** 1 **–** 5 **) Naciśnij cyfrę profilu wyszukiwania.**

# í **Naciśnij.**

Na wyświetlaczu pojawi się wybrana cyfra profilu wyszukiwania.

#### **Uwagi:**

*Profil wyszukiwania można również uaktywnić przy użyciu zaprogramowanego przycisku funkcyjnego przypisanego do profilu wyszukiwania (przyciski funkcyjne powinny być zaprogramowane przez administratora systemu). Gdy profil wyszukiwania jest aktywny, lampka przycisku świeci. Patrz sekcja ["Ustawienia" na stronie 80.](#page-79-0)*

*Jeśli w aktywnym profilu określono, że połączenia są przekazywane do kolegi lub operatora itp., zawsze należy poinformować go o swojej nieobecności. Jeśli aktywny profil zawiera pocztę głosową, należy zawsze uaktualnić powitanie informacjami o nieobecności.*

### *Aby anulować usługę przy użyciu telefonu biurowego*

 $#10#$  Wybierz.

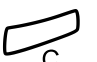

í **Naciśnij.**

**Uwaga:** *Jeśli profil został uaktywniony przy użyciu przycisku funkcyjnego, wystarczy nacisnąć go ponownie, zamiast korzystać z powyższej procedury.*

#### *Aby uaktywnić lub zmienić profil wyszukiwania przy użyciu telefonu zewnętrznego*

Telefon zewnętrzny powinien być wyposażony w przyciski krzyżyka (#) i gwiazdki (\*) lub może to być telefon komórkowy przystosowany do wysyłania sygnałów tonowych (DTMF).

z **Wywołaj funkcję DISA w biurze.**

Sygnał wybierania numeru.

- $*75*$  Wybierz.
	- z \* **Wprowadź kod autoryzacji i naciśnij.**
	- z # **Wybierz własny numer wewnętrzny i naciśnij.** Sygnał wybierania numeru.
- $*10*$  Wybierz.
	- z \* **Wybierz własny numer wewnętrzny i naciśnij.**
- **(** 1 5) Naciśnij cyfrę profilu wyszukiwania.<br>  $\#\stackrel{\sim}{\sim} \widehat{\longrightarrow}$  Naciśnii i odłóż słuchawke.
	- # d **Naciśnij i odłóż słuchawkę.**

**Uwaga:** *Jeśli w aktywnym profilu określono, że połączenia są przekazywane do kolegi lub operatora itp., zawsze należy poinformować go o swojej nieobecności. Jeśli aktywny profil zawiera pocztę głosową, należy zawsze uaktualnić powitanie informacjami o nieobecności.*

#### *Aby anulować usługę przy użyciu telefonu zewnętrznego*

Telefon zewnętrzny powinien być wyposażony w przyciski krzyżyka (#) i gwiazdki (\*) lub może to być telefon komórkowy przystosowany do wysyłania sygnałów tonowych (DTMF).

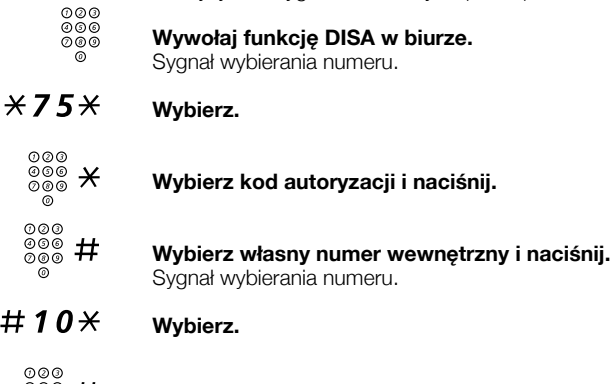

z # **Wybierz własny numer wewnętrzny i naciśnij.**

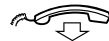

d **Odłóż słuchawkę.**

### <span id="page-55-0"></span>*Projektowanie i inicjowanie profilów wyszukiwania*

Profile wyszukiwania instaluje lub zmienia administrator systemu. Aby skonfigurować profile, należy skopiować formularz, wypełnić go, definiując nowy profil lub zmieniając już istniejący, i przekazać go administratorowi systemu.

> **Uwaga:** *Jeśli w systemie jest dostępna aplikacja do obsługi profilów, profile można edytować przez sieć intranet. Więcej informacji można znaleźć w instrukcjach dotyczących tej aplikacji.*

Ważne uwagi dotyczące projektowania profilów wyszukiwania:

• W profilach należy unikać czasu dzwonienia dłuższego niż 45 sekund.

Zwykle abonent rozłącza się po 3–6 sygnałach dzwonka. W razie potrzeby można ustawić maksymalny czas dzwonienia równy 60 sekund.

• Należy brać pod uwagę czas niezbędny na zareagowanie i odebranie połączenia w każdym miejscu odbierania połączeń podanym w profilu.

Aby zareagować i odebrać połączenie przy użyciu telefonu na biurku lub telefonu bezprzewodowego potrzeba do 15 sekund, a 20–25 sekund w przypadku telefonu komórkowego.

• Na końcu każdego profilu jako miejsce odbierania połączeń powinna być ustawiona poczta głosowa lub operator/ sekretarka.

W przeciwnym przypadku połączenia mogą nie zostać odebrane.

• Należy rozważyć przypadek, gdy telefon będzie zajęty.

Dostepne są następujące opcję:

- *włączenie funkcji "Wolny na drugiej linii" (jeśli funkcja ta jest dostępna),*
- *przekierowanie do poczty głosowej,*
- *przekierowanie do operatora.*
- Jeśli jako pierwsze miejsce odbierania połączeń zostanie zdefiniowane urządzenie zgłoszeniowe, faks lub inna usługa tego typu, wyszukiwanie może zostać przerwane.

Urządzenie zgłoszeniowe należy wyłączyć lub tak dobrać czasy dzwonienia, aby nie wpływały one na wyszukiwanie.

• Jeśli w systemie jest dozwolony tylko jeden osobisty profil, powinien on zawierać tylko 2–3 najczęściej używane miejsca odbierania połączeń.

Jeśli zostanie dodanych więcej numerów, istnieje niebezpieczeństwo, że abonent dzwoniący rozłączy się przed wywołaniem ostatniego numeru.

• Jeśli w systemie można mieć 1–5 osobistych profilów, należy je zaprojektować tak, aby odpowiadały one miejscom, w których przebywa się najczęściej.

Należy upewnić się, że w każdym profilu jest używana tak mała liczba miejsc odbierania połączeń, jak to tylko możliwe. Przykłady profilów:

- *W biurze*
- *W domu*
- *W podróży*
- *Nieobecny/nieosiągalny*

#### *Przykład:*

Wypełnianie formularza przeznaczonego dla profilów wyszukiwania:

#### **Profil 1 W biurze**

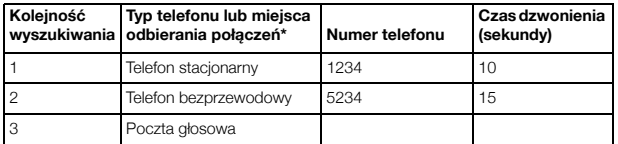

*\*Przykłady: telefon stacjonarny, telefon bezprzewodowy, telefon komórkowy, numer zewnętrzny, poczta głosowa, operator itd.*

#### **Profil 2 W domu**

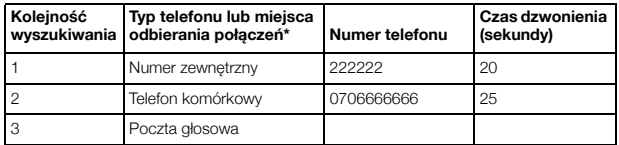

# Formularz ustawień dla profilów wyszukiwania

Nazwisko: Oddział: Nr telefonu: Konto:

### **Profil 1 ..........................**

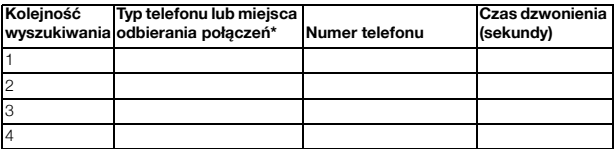

*\*Przykłady: telefon stacjonarny, telefon bezprzewodowy, telefon komórkowy, numer zewnętrzny, poczta głosowa, operator itd.*

#### **Profil 2 ..........................**

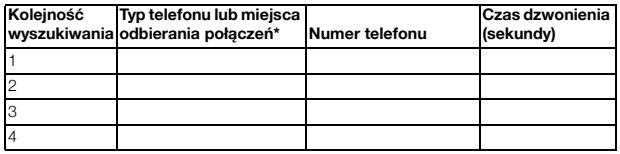

#### **Profil 3 ..........................**

#### **Kolejność wyszukiwania odbierania połączeń\* Numer telefonu Typ telefonu lub miejsca Czas dzwonienia (sekundy)** 1  $\overline{2}$ 3 4

#### **Profil 4 ..........................**

#### **Kolejność wyszukiwania odbierania połączeń\* Numer telefonu Typ telefonu lub miejsca Czas dzwonienia (sekundy)** 1 2 3 4

#### **Profil 5 ..........................**

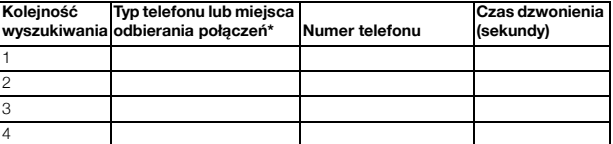

# Informacje o nieobecności (opcja)

Informacje o nieobecności są wykorzystywane do informowania osób dzwoniących o przyczynach nieobecności oraz terminie powrotu. Abonent mający odpowiednie uprawnienia może również z własnego numeru wewnętrznego wprowadzić informacje o nieobecności dotyczące innego numeru wewnętrznego. Gdy funkcja informacji o nieobecności jest aktywna, można nadal używać telefonu do wykonywania połączeń wychodzących. Po podniesieniu słuchawki będzie słychać specjalny sygnał wybierania.

### *Włączanie*

*Przykład: Wracam 15 września (=0915).*

- $\angle$  23 $\angle$  Wybierz.
- **(** 0 **–** 9 **) Wprowadź kod nieobecności.**

**Uwaga:** *W skład kodów nieobecności wchodzi jedna cyfra, która zależy od systemu dołączonego do centrali. Informacje o dostępnych kodach nieobecności można uzyskać od administratora systemu.*

#### \*0915 **Naciśnij i wprowadź datę (MMDD) lub godzinę (GGMM) powrotu.**

#### **Uwagi:**

*Jeśli data oraz godzina powrotu nie są konieczne, czynność tę można pominąć.*

*Kolejność określania elementów daty jest zależna od systemu.*

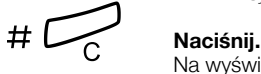

Na wyświetlaczu zostanie wyświetlona przyczyna nieobecności i, jeśli zostały podane, data i godzina powrotu.

### *Anuluj*

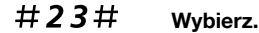

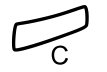

í **Naciśnij.** Zaprogramowane informacje zostaną usunięte.

#### *Wprowadzanie danych dla innego numeru wewnętrznego*

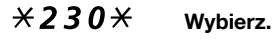

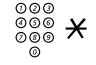

z \* **Wybierz numer wewnętrzny i naciśnij.**

- $(0-9)$  Wprowadź kod nieobecności.<br>  $\times$  0 9 1 5 Naciśnii i wprowadź date lub o
	- \*0915 **Naciśnij i wprowadź datę lub godzinę powrotu danej osoby.**

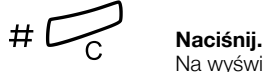

Na wyświetlaczu zostanie wyświetlona przyczyna nieobecności danej osoby i, jeśli zostały podane, data oraz godzina powrotu.

### *Anulowanie dla innego numeru wewnętrznego*

 $\#230\star$  Wybierz.

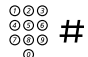

# z # **Wybierz numer wewnętrzny i naciśnij.**

**Uwaga:** *Jeśli pojawi się specjalny sygnał wybierania, oznacza to, że dla danego numeru wewnętrznego wymagany jest kod autoryzacji. Kod ten należy dodać i nacisnąć przycisk* # *przed naciśnięciem przycisku Kasowanie.*

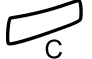

#### í **Naciśnij.**

# Wiadomości

# Ręczne powiadamianie o wiadomości oczekującej (MMW)

Jeśli wybrany numer wewnętrzny nie odpowiada, można dla niego włączyć sygnalizacje wiadomości oczekującej (jeśli ta funkcja jest dozwolona). Jeśli istnieje wiadomość oczekująca, lampka przycisku wiadomości świeci, a po podniesieniu słuchawki słychać specjalny sygnał wybierania.

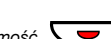

#### *Odbieranie*

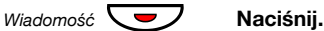

**Uwaga:** *Przycisk funkcyjny zaprogramowany przez administratora systemu.*

Nastąpi zainicjowanie połączenia z numerem wewnętrznym, z którego pochodzi wiadomość oczekująca.

#### *Sprawdzanie abonenta, który zażądał usługi MMW*

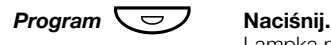

Lampka przycisku programowania zaświeci, a wszystkie inne zgasną.

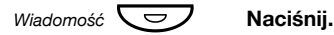

**Uwaga:** *Przycisk funkcyjny zaprogramowany przez administratora systemu.*

Numer, z którego pochodzi wiadomość oczekująca, zostanie pokazany na wyświetlaczu.

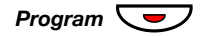

*Program*  $\leftarrow$  **Naciśnij, aby zakończyć** procedurę.

#### *Anulowanie usługi MMW z własnego numeru wewnętrznego*

#31# **Wybierz.**

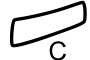

í **Naciśnij.**

#### *Włączenie usługi MMW na innym numerze wewnętrznym*

 $\angle 31 \times$  Wybierz.

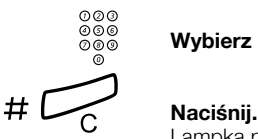

# z **Wybierz numer wewnętrzny.**

Lampka przycisku wiadomości oczekującej zaświeci na aparacie telefonicznym wybranego numeru wewnętrznego.

#### *Anulowanie usługi MMW na innym numerze wewnętrznym*

 $#31*$  Wybierz.

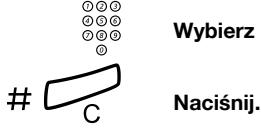

z **Wybierz numer wewnętrzny.**

# Wiadomość oczekująca (opcja)

Jeśli funkcja ta jest aktywna i telefon jest przekierowany do komputera przechwytującego wiadomości, przycisk funkcyjny (zaprogramowany przez administratora systemu) miga, gdy na komputerze znajdują się wiadomości przeznaczone dla danego abonenta. Wiadomości te można wydrukować na drukarce dołączonej do komputera.

### *Drukowanie wiadomości*

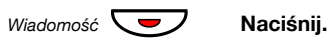

**Uwaga:** *Przycisk funkcyjny zaprogramowany przez administratora systemu.*

Na wyświetlaczu pojawi się identyfikator komputera i liczba zapisanych wiadomości.

Jeśli powiadamianie o wiadomościach oczekujących jest niepożądane lub trzeba je wyłączyć:

## $#91#$  $\times$  Wybierz.

Sygnał potwierdzenia.

# Poczta głosowa (opcja)

Zintegrowana funkcja poczty głosowej umożliwia pozostawienie wiadomości głosowej osobie dzwoniącej, gdy nie można odbierać połączeń, np. podczas nieobecności w biurze, uczestnictwa w spotkaniu itd. Abonent dzwoniący może pozostawić wiadomość w skrzynce pocztowej. Po powrocie do biura można otworzyć skrzynkę i odsłuchać odebrane wiadomości.

Do skrzynki pocztowej mogą być kierowane wszystkie połączenia przychodzące, połączenia nieodebrane lub też połączenia przychodzące w chwili, gdy telefon jest zajęty.

Jeśli używana jest funkcja numeru osobistego, pocztę głosową należy zaprogramować jako ostatnie miejsce odbierania połączeń we wszystkich profilach wyszukiwania.

Po otwarciu skrzynki pocztowej odtwarzane są nagrane instrukcje dotyczące odsłuchiwania, nagrywania, zapisywania i usuwania wiadomości oraz sposoby zmiany kodu bezpieczeństwa.

#### *Włączanie lub wyłączanie skrzynki pocztowej*

*Dla wszystkich połączeń przychodzących:*

Patrz rozdział ["Przekierowanie" na stronie 48](#page-47-0) (kod funkcji 21). Numeru systemu poczty głosowej można używać jako "numeru miejsca odbierania połączeń".

*Gdy połączenie przychodzące nie zostanie odebrane:*

W przypadku braku odpowiedzi patrz rozdział "Przekierowanie" na [stronie 48](#page-47-0) (kod funkcji 211).

*Gdy numer jest zajęty:*

Gdy słychać sygnał zajętości, patrz rozdział "Przekierowanie" na [stronie 48](#page-47-0) (kod funkcji 212).

### *Aby uzyskać dostęp do własnej skrzynki pocztowej*

Z telefonu w biurze:

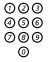

# z **Wybierz numer systemu poczty głosowej.**

**Uwaga:** *Jeśli dla skrzynki pocztowej zaprogramowano przycisk funkcyjny i jego lampka świeci lub miga (oznacza to, że odebrano nową wiadomość), można również nacisnąć ten przycisk.*

Jeśli pojawi się prośba o wprowadzenie kodu bezpieczeństwa:

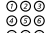

# z **Wprowadź kod bezpieczeństwa.**

Kod zaprogramowany fabrycznie odpowiada używanemu numerowi wewnętrznemu.

Z innego telefonu:

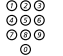

z **Wybierz numer systemu poczty głosowej.**

Jeśli pojawi się prośba o wprowadzenie kodu bezpieczeństwa (używany telefon ma swoją skrzynkę pocztową):

### # **Naciśnij.**

z **Wybierz numer skrzynki pocztowej.**

(Zwykle jest to używany numer wewnętrzny).

z **Wprowadź kod bezpieczeństwa (jeśli jest wymagany).**

#### *Aby uzyskać dostęp do skrzynki pocztowej innej osoby*

z **Wybierz numer systemu poczty głosowej.**

Jeśli pojawi się prośba o wprowadzenie kodu bezpieczeństwa (używany telefon ma swoją skrzynkę pocztową):

### # **Naciśnij.**

# z **Wybierz numer skrzynki pocztowej.**

(Zwykle jest to numer wewnętrzny danej osoby).

## z **Wprowadź kod bezpieczeństwa danej osoby (jeśli jest wymagany).**

### *Obsługa skrzynki pocztowej*

Nagrane w systemie informacje podają liczbę wiadomości nowych i zapisanych. Jeśli liczba wiadomości zapisanych w skrzynce jest zbyt duża, abonent usłyszy najpierw prośbę o usunięcie zapisanych wiadomości.

Nagrane instrukcje informują abonenta, które cyfry powinien wybrać, aby odsłuchać wiadomości, nagrać własne powitania, zmienić hasło, wyjść ze skrzynki pocztowej itd.

Poniższy diagram przedstawia schemat systemu poczty i cyfry umożliwiające dostęp do poszczególnych funkcji.

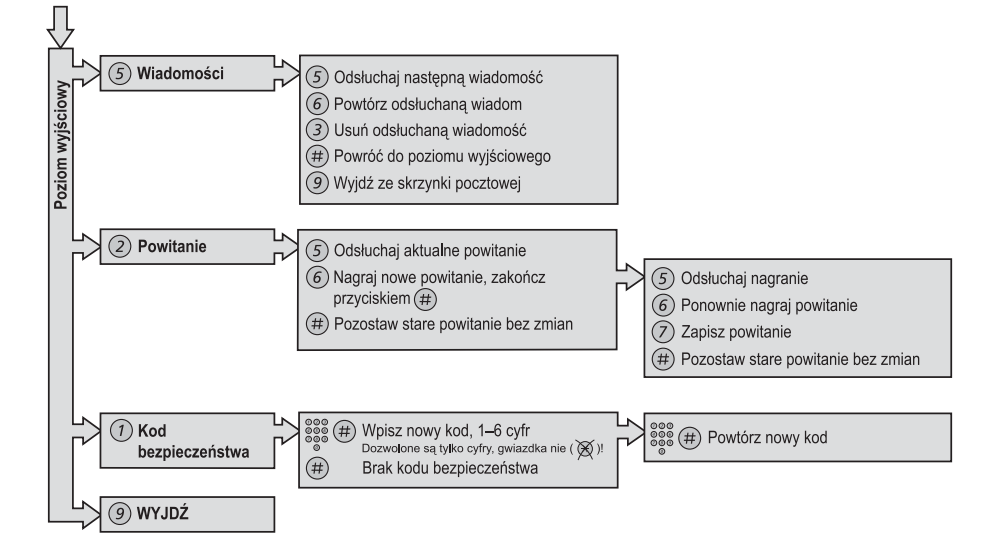

# Funkcje grupowe

## Odbieranie połączeń przez grupę

Osoby pracujące w zespole mogą mieć telefony tak zaprogramowane przez administratora systemu, aby tworzyły grupy odbierania połączeń.

Każdy członek takiej grupy może odebrać dowolne połączenie kierowane do członków grupy.

## 8 **Naciśnij, aby odebrać połączenie.**

#### **Uwagi:**

*Można również nacisnąć przycisk* GrOd *(patrz wyświetlacz).*

*Jedna grupa odbierania połączeń może stanowić alternatywę dla innej grupy. Telefony kierowane do grupy alternatywnej mogą być odbierane tylko wtedy, gdy nie ma połączeń z własną grupą.*

## Grupa wspólnego dzwonka

Połączenia są sygnalizowane przy użyciu wspólnego dzwonka.

### 8 **Naciśnij, aby odebrać połączenie.**

**Uwaga:** *Można również nacisnąć przycisk* GrOd *(patrz wyświetlacz).*

## Wywoływanie grupy

Wewnętrzny numer grupy PBX jest wspólnym numerem w centrali dla grupy numerów wewnętrznych. Połączenia kierowane do grupy będą sygnalizowane na wolnym numerze należącym do tej grupy.

Telefon użytkownika, który tymczasowo opuścił grupę, jest niedostępny dla połączeń przychodzących.

#### *Aby tymczasowo opuścić grupę*

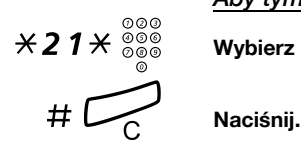

\*21\*z **Wybierz i wprowadź własny numer wewnętrzny.**

#### *Aby ponownie wejść do grupy*

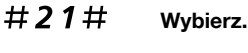

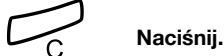

Mając odpowiednie uprawnienia, można przekierować wszystkie połączenia do grupy na inny numer wewnętrzny lub grupę:

## $\angle$  24 $\angle$  Wybierz.

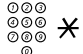

z \* **Wybierz numer grupy, która ma być przekierowana, i naciśnij.**

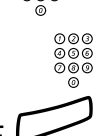

z **Wybierz numer wewnętrzny nowego miejsca odbierania połączeń.**

# í **Naciśnij.**

Aby anulować przekierowanie:

### $#24\star$  Wybierz.

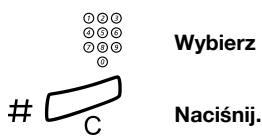

z **Wybierz numer grupy, która została przekierowana.**

# Grupa z funkcja "Nie przeszkadzać"

Jeśli używany numer wewnętrzny został zdefiniowany jako numer nadrzędny (zaprogramowany przez administratora systemu), można oznaczyć grupę numerów wewnętrznych jako grupę z funkcją "Nie przeszkadzać". Posługując się numerem nadrzędnym, można takie ograniczenie obejść.

Właczanie:

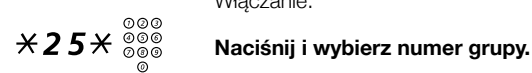

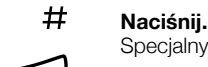

Specjalny sygnał wybierania.

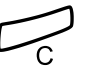

í **Naciśnij.**

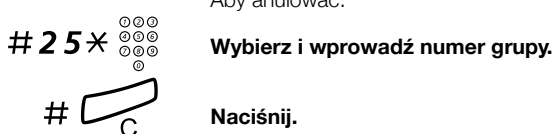

Aby anulować:

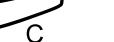

Aby obejść:

 $*60*{\scriptstyle\frac{\otimes\otimes\otimes}{\otimes\otimes\otimes}}$  Wybierz i wprowadź numer wewnętrzny.

### # **Naciśnij.**

Nastąpi nawiązanie połączenia z określonym numerem wewnętrznym w grupie.

# Inne użyteczne funkcje

# Kod konta (opcja)

Funkcja ta pozwala na obciążenie określonego konta opłatą za połączenie, a także uniemożliwia nieupoważnionym osobom wykonywanie połączeń z danego telefonu. Kod konta może składać się z 1–15 cyfr.

## $*61*$  Wybierz.

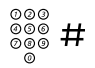

# z # **Wprowadź kod konta i naciśnij.**

Sygnał wybierania numeru.

**Uwaga:** *Można również nacisnąć przycisk* KKon *(patrz wyświetlacz), wprowadzić kod konta i nacisnąć przycisk*  Enter *(patrz wyświetlacz).*

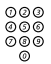

z **Wybierz cyfrę lub cyfry dostępu do linii zewnętrznej, a następnie wybierz numer zewnętrzny.**

#### *Trwające połączenie zewnętrzne*

Jeśli funkcja ta jest używana do obciążania konta opłatą za połączenie, można połączyć trwającą rozmowę zewnętrzną z kontem. Podczas połączenia:

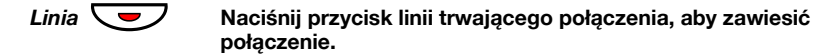

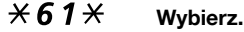

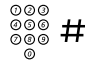

z # **Wybierz kod konta i naciśnij.** Sygnał wybierania numeru.

> **Uwaga:** *Można również nacisnąć przycisk* KKon *(patrz wyświetlacz), wprowadzić kod konta i nacisnąć przycisk*  Enter *(patrz wyświetlacz).*

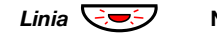

#### *Linia* $\leftarrow$  **<del>⊘</del> Naciśnij migający przycisk Linia, aby wznowić zawieszone połączenie.**

# Automatyczne odbieranie połączenia

Funkcja ta pozwala odbierać połączenie automatycznie bez konieczności podnoszenia słuchawki i naciskania jakiegokolwiek przycisku. Funkcja ta może być aktywna cały czas lub włączana przy użyciu przycisku funkcyjnego (zaprogramowanego przez administratora systemu).

#### *Aktywna cały czas*

Należy zaprogramować opcję dzwonka "Automatyczne odebranie połączenia po jednym dzwonku", opcja 6, na przycisku linii. Patrz sekcja ["Ustawienia" na stronie 80](#page-79-0).

#### *Włączana przyciskiem funkcyjnym*

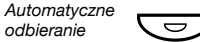

Ô **Naciśnij, aby włączyć lub anulować.**

**Uwaga:** *Przycisk funkcyjny zaprogramowany przez administratora systemu.*

Połączenie przychodzące jest sygnalizowane jednym sygnałem dzwonka. Z funkcji tej można korzystać, gdy świeci lampka.
## Wyłączenie ogólne

Następujące funkcje można anulować jednocześnie:

- oddzwanianie (anulowane są wszystkie dyspozycje oddzwaniania),
- przekierowanie/przeniesienie wewnętrzne i zewnętrzne,
- reczne powiadamianie o wiadomości oczekującej/ przekierowanie wiadomości,
- nie przeszkadzać.

#### *Włączanie*

#001# **Wybierz.**

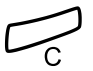

í **Naciśnij.**

## Serwis nocny

Jeśli centrala jest ustawiona na nocny tryb pracy, wszystkie połączenia przychodzące kierowane do operatora są przekazywane na wybrany numer wewnętrzny lub do grupy numerów wewnętrznych. Centrala jest wyposażona w trzy różne tryby pracy serwisu nocnego:

#### *Wspólny serwis nocny*

Wszystkie połączenia przychodzące kierowane do operatora są przekazywane na jeden wybrany numer wewnętrzny. Połączenia te należy odbierać w zwykły sposób.

#### *Indywidualny serwis nocny*

Wybrane połączenia zewnętrzne kierowane do operatora są przekazywane na jeden wybrany numer wewnętrzny. Połączenia te należy odbierać w zwykły sposób.

#### *Uniwersalny serwis nocny*

Wszystkie połączenia przychodzące kierowane do operatora są przekazywane do uniwersalnego urządzenia sygnalizacyjnego, np. wspólnego dzwonka. Połączenia te należy odbierać w sposób opisany w sekcji ["Grupa wspólnego dzwonka" na stronie 68.](#page-67-0)

## Goraca linia

Ta funkcja jest zaprogramowana przez administratora systemu.

### *Opóźniona gorąca linia*

Po podniesieniu słuchawki telefonu z zaprogramowaną opóźnioną gorącą linią lub po naciśnięciu przycisku linii uruchamiany jest zegar. Jeśli przed upływem określonego czasu nie zostanie naciśnięta żadna cyfra, połączenie jest automatycznie kierowane na określony numer wewnętrzny lub linię zewnętrzną. Jeśli przed upływem określonego czasu zostanie naciśnięta dowolna cyfra, telefon działa jak zwykły telefon.

> **Uwaga:** *Funkcja ta jest dostępna tylko w nowszych wersjach centrali telefonicznej.*

#### *Bezpośrednia gorąca linia*

Jest to taka sama funkcja, jak opisana powyżej, ale działająca bez opóźnienia. Z tej linii można wykonywać tylko połączenia typu gorąca linia. Może ona służyć jako telefon alarmowy, bramofon itd.

## Alarmowy numer wewnętrzny

Numer wewnętrzny może być zaprogramowany przez administratora systemu jako numer alarmowy. Połączenie przychodzące na numer alarmowy jest łączone automatycznie, nawet jeśli numer ten jest zajęty. Jednocześnie można połączyć do siedmiu dzwoniących osób.

## Tryb alarmowy

W sytuacji alarmowej operator może przełączyć centralę w tryb alarmowy, podczas którego połączenia można wykonywać tylko z wcześniej zaprogramowanych numerów wewnętrznych. Jeśli numer wewnętrzny nie jest przypisany do tej kategorii, w przypadku próby wykonania połączenia użytkownik nie otrzyma sygnału wybierania.

## Transmisja danych

Telefon może być używany razem z komputerem osobistym jako zintegrowany terminal do przesyłania głosu i danych. Szczegółowe informacje na temat tej funkcji można uzyskać od administratora systemu.

## Dodatkowy numer w centrali

Do wolnych przycisków funkcyjnych telefonu administrator może przypisać jeden lub więcej dodatkowych numerów w centrali (linii ADN).

Aby przy użyciu dodatkowych numerów w centrali odbierać i wykonywać połączenia oraz używać funkcji, należy stosować tę samą procedurę co w przypadku linii o potrójnym dostępie, o ile nie ma innych wskazówek na ten temat. Po podniesieniu słuchawki należy jednak nacisnąć przycisk dodatkowej linii.

*Przykład:*

Aby wykonać połączenie przy użyciu dodatkowego numeru

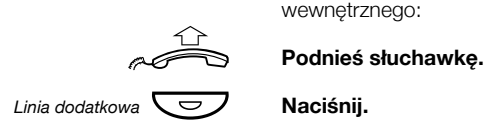

**Uwaga:** *Przycisk funkcyjny zaprogramowany przez administratora systemu.*

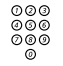

## z **Wybierz numer wewnętrzny.**

## Wielokrotna reprezentacja numeru

Określony numer wewnętrzny można przypisać do dedykowanych przycisków w innych telefonach systemowych, co oznacza, że numer ten bedzie "reprezentowany" w tych telefonach. Oczywiście inne numery wewnetrzne także mogą być "reprezentowane" w danym telefonie.

**Uwaga:** *Funkcję tę programuje administrator systemu.*

Sposób obsługi połączenia z wielokrotną reprezentacją numeru zależy od sposobu zaprogramowania telefonu (informacje na ten temat można uzyskać od administratora systemu). Na ogół obowiązują następujące zasady:

#### *Połączenia przychodzące*

Połączenia przychodzące (sygnalizowane miganiem lampki przycisku, wyświetlaniem informacji o osobie dzwoniącej i/lub sygnałem dzwonka) mogą być odbierane ze wszystkich telefonów, na których reprezentowany jest numer.

#### *Połączenia wychodzące*

Do połączenia z zaprogramowanym numerem wewnętrznym można użyć dedykowanego przycisku.

## Śledzenie połączeń złośliwych

Jeśli abonent jest niepokojony złośliwymi połączeniami zewnętrznymi, może zażądać od operatora sieci śledzenia numerów.

Funkcję śledzenia można włączyć podczas rozmowy lub po jej zakończeniu. Linia zewnętrzna może być zawieszona przez ograniczony czas.

### *Włączanie*

Podczas trwającej rozmowy:

## Śled **Naciśnij (patrz wyświetlacz).**

**Uwaga:** *Można również nacisnąć przycisk MCT. Śledzenie połączeń (przycisk funkcyjny zaprogramowany przez administratora systemu).*

System informuje o tym, czy żądanie śledzenia numerów zostało zaakceptowane, czy też odrzucone za pomocą różnych sygnałów.

## DISA = Bezpośredni dostęp do systemu z zewnątrz (opcja)

Użytkownik, który jest upoważniony do używania tej funkcji i który pracuje na zewnątrz, może zadzwonić do biura i uzyskać dostęp do linii zewnętrznej w celu wykonania połączeń służbowych. Takie połączenie służbowe obciąży jego numer wewnętrzny lub dany numer konta. Abonent zapłaci tylko za połączenie z biurem.

Telefon zewnętrzny powinien być wyposażony w przyciski krzyżyka (#) i gwiazdki (\*) lub może to być telefon komórkowy przystosowany do wysyłania sygnałów tonowych (DTMF).

Po zakończeniu połączenia typu DISA, a przed wykonaniem nowego połączenia tego typu, należy odłożyć słuchawkę.

W zależności od typu kodu autoryzacji lub gdy używany jest kod konta, należy skorzystać z różnych procedur:

#### *W przypadku wspólnego kodu autoryzacji*

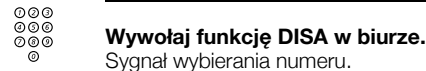

- $\angle$  72 $\angle$  Wybierz.
	- z # **Wprowadź kod autoryzacji i naciśnij.** Sygnał wybierania numeru.
		- z **Wybierz numer zewnętrzny.**

#### *W przypadku indywidualnego kodu autoryzacji*

- z **Wywołaj funkcję DISA w biurze.** Sygnał wybierania numeru.
- $*75*$  Wybierz.
	- z \* **Wybierz kod autoryzacji i naciśnij.**

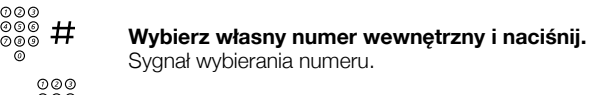

z **Wybierz numer zewnętrzny.**

## Dziennik nazwisk i numerów (opcja)

Funkcja ta pozwala rejestrować wszystkie nieodebrane połączenia. Za pomocą przycisków funkcyjnych menu dostępnych pod wyświetlaczem można przeglądać dziennik, nawiązywać połączenia z zarejestrowanymi numerami lub usuwać zarejestrowane numery.

Przycisk funkcyjny musi być zaprogramowany przez administratora systemu. Lampka przycisku zostanie włączona i będzie migać, jeśli do chwili uaktywnienia przycisku zostaną zarejestrowane połączenia nieodebrane.

Aby można było przeglądać dziennik, telefon powinien być odblokowany i znajdować się w stanie spoczynku.

#### *Przeglądanie dziennika numerów*

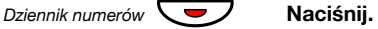

**Uwaga:** *Przycisk funkcyjny zaprogramowany przez administratora systemu.*

Lampka przycisku zostanie wyłączona, a na wyświetlaczu pojawi się liczba zapisanych numerów, godzina, data, nazwisko i numer ostatniego nieodebranego połączenia:

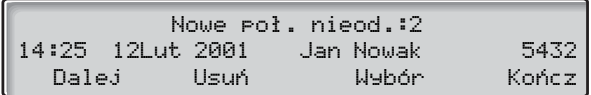

**Uwaga:** *W poprzednich wersjach systemu tekst* Nowe poł. nieod.: *został zastąpiony tekstem* Połącz. nieodebrane*.*

- Dalej **Naciśnij, aby wyświetlić następny zarejestrowany numer (patrz wyświetlacz).**
	- Usuń **Naciśnij, aby usunąć wyświetlony numer (patrz wyświetlacz).**
- WybÓr **Naciśnij, aby zestawić połączenie z wyświetlonym numerem (patrz wyświetlacz).**
- Kończ **Naciśnij, aby zakończyć (patrz wyświetlacz).**

## Ustawienia

## Programowanie przycisków funkcyjnych

Często używane funkcje i numery telefonów można przypisać do przycisków funkcyjnych, aby był do nich łatwy dostęp. Aby użyć funkcji, wystarczy tylko nacisnąć odpowiedni przycisk. Niektóre funkcje programuje administrator systemu. Do przycisku funkcyjnego można przypisać zarówno numer telefonu, jak i kod funkcji.

### *Programowanie lub zmiana funkcji*

#### *Program*Ô **Naciśnij.**

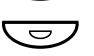

#### Ô **Naciśnij wybrany przycisk funkcyjny.**

**Uwaga:** *Jeśli przycisk jest już zaprogramowany, zostanie wyświetlony zaprogramowany numer lub funkcja.*

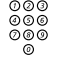

## z **Wprowadź numer telefonu lub kod funkcji zgodnie z list<sup>ą</sup> znajdującą się w sekcji ["Funkcje i wymagane dane"](#page-81-0).**

**Uwaga:** *W przypadku wprowadzenia nieprawidłowego numeru należy nacisnąć przycisk Kasowanie, aby usunąć ten numer, a następnie wprowadzić go ponownie.*

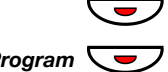

#### ÕÔ **Naciśnij ponownie przycisk funkcyjny.**

*Program*  $\leftarrow$  **Naciśnij, aby zakończyć programowanie.** Zdejmij plastikową osłonę i obok przycisku wpisz nazwę funkcji lub numer telefonu.

#### **Uwagi:**

*Aby usunąć zaprogramowaną funkcję, należy nacisnąć przycisk Kasowanie zamiast numeru telefonu lub kodu funkcji w kolejności podanej powyżej.*

*Do tworzenia i drukowania kart opisu przycisków służy program DCM (Designation Card Manager). Program DCM znajduje się na dysku CD-ROM zatytułowanym Enterprise Telephone Toolbox CD, ale można go również pobrać pod adresem:*

*[http://www.ericsson.com/enterprise/library/manuals.shtml.](http://www.ericsson.com/enterprise/library/manuals.shtml) Aby uzyskać więcej informacji, należy skontaktować się z certyfikowanym partnerem handlowym firmy Ericsson Enterprise.*

#### *Aby sprawdzić i usunąć zaprogramowany numer lub funkcję*

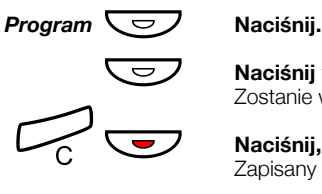

Ô **Naciśnij wybrany przycisk funkcyjny.** Zostanie wyświetlony zaprogramowany numer lub funkcja.

**Naciśnij, aby usunąć zapisany numer.** Zapisany numer zostanie usunięty.

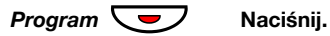

## <span id="page-81-0"></span>Funkcje i wymagane dane

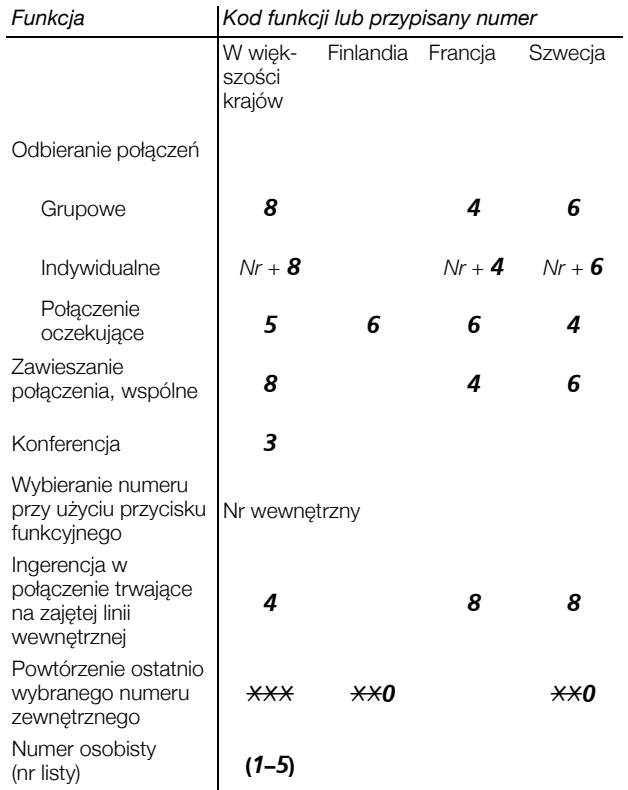

Funkcje programowane przez administratora systemu:

- Automatyczne odbieranie Nie przeszkadzać\* połączenia\*
- Dedykowane łącze interkomu
- 
- Dziennik nazwisk i numerów
- Indywidualna linia zewnętrzna
- 
- Listy profilów wyszukiwania i przypisywanie przycisków funkcyjnych numerowi osobistemu
- 
- Oddzwanianie\*
- Dodatkowe linie Przekierowanie\*
	- Ręczne powiadamianie o wiadomości oczekującej
	- Śledzenie połączeń złośliwych
- Linia zewnętrzna Wielokrotna reprezentacja numeru
	- Wolny na drugiej linii

#### *\*Funkcja może być zaprogramowana przez użytkownika.*

Jeśli funkcja jest zaprogramowana *przez użytkownika*, *nie można* jej przełączyć za pomocą jednego przycisku. Jeden przycisk służy do włączania funkcji, a drugi — do jej wyłączania. Lampka przycisku *nie* wskazuje, że funkcja jest aktywna.

Jeśli funkcja jest zaprogramowana *przez administratora systemu*, *można* ją przełączać za pomocą jednego przycisku, a lampka przycisku wskazuje, że funkcja jest aktywna.

## Programowanie sygnałów dzwonka

W omawianym telefonie można zaprogramować 6 sygnałów dzwonka. Inne sygnały można zaprogramować na liniach, liniach dodatkowych i liniach z wielokrotną reprezentacją.

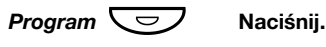

### *Linia 1*Ô **Naciśnij odpowiedni przycisk linii.**

Na wyświetlaczu pojawi się cyfra (0–6).

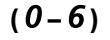

- **(** 0 **–** 6 **) Z poniższej listy wybierz sygnał dzwonka, którego chcesz używać.**
	- $0 =$  bez dzwonka
	- 1 = zwykły sygnał dzwonka
	- 2 = opóźniony zwykły sygnał dzwonka
	- 3 = jeden wyciszony sygnał dzwonka
	- 4 = jeden opóźniony wyciszony sygnał dzwonka
	- 5 = automatyczne odebranie połączenia po jednym dzwonku sterowane przyciskiem funkcyjnym
	- 6 = automatyczne odebranie połączenia po jednym dzwonku

**Uwaga:** *Opcje 5 i 6 nie są dostępne dla linii z wielokrotną reprezentacją.*

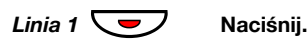

*Program*  $\leftarrow$  **Naci**snij, aby zakończyć programowanie.

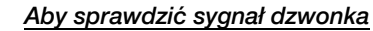

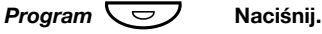

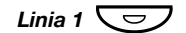

*Linia 1*Ô **Naciśnij odpowiedni przycisk linii.** Na wyświetlaczu pojawi się cyfra (0–6).

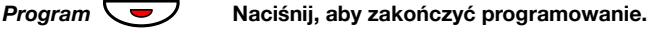

## Programowanie brzmienia dzwonka

Do sygnału dzwonka można przypisać jedno z 10 różnych brzmień. Każdemu brzmieniu odpowiada cyfra z przedziału od 0 do 9.

> **Uwaga:** *Jeśli do sygnalizacji połączeń przychodzących są używane melodie, ustawienia brzmienia sygnału dzwonka nie są uwzględniane. Patrz sekcja ["Melodia sygna](#page-87-0)łu [dzwonka" na stronie 88.](#page-87-0)*

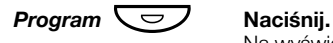

Na wyświetlaczu pojawi się symbol aktualnie używanego brzmienia dzwonka.

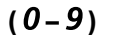

**(** 0 **–** 9 **) Naciśnij odpowiednią cyfrę.** Telefon zadzwoni dzwonkiem o wybranym brzmieniu.

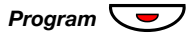

*Program*  $\left\{\frac{1}{\sqrt{2}}\right\}$  Naciśnij, aby zakończyć programowanie.

## <span id="page-84-0"></span>Głośność w słuchawce i głośniku

Do zmiany głośności słuchawki lub głośnika podczas połączenia służą przyciski głośności. Głośność słuchawki należy ustawiać przy podniesionej słuchawce. Poziom dźwięku głośnika można regulować, gdy słyszalny jest w nim sygnał wybierania lub podczas ì rozmowy przy użyciu urządzenia głośnomówiącego.

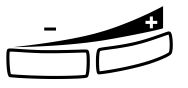

#### **Naciskaj, aby zmienić głośność.**

Przez kilka sekund będzie wyświetlany symbol głośności (zamiast numeru wewnętrznego). Poziomy głośności słuchawki i głośnika zostaną zapisane.

Aby zmienić głośność podczas odsłuchiwania grupowego:

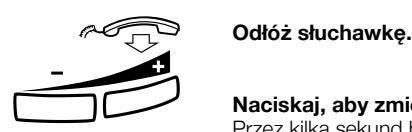

#### **Naciskaj, aby zmienić głośność.**

Przez kilka sekund będzie wyświetlany symbol głośności (zamiast numeru wewnętrznego). Poziomy głośności słuchawki i głośnika zostaną zapisane.

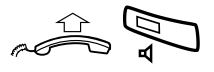

#### **Podnieś słuchawkę i naciśnij przycisk.**

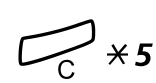

W przypadku osób niedosłyszących poziom głośności słuchawki może zostać dodatkowo wzmocniony. Aby zmienić głośność:

í\*5 **Naciśnij jednocześnie przez co najmniej 1 sekundę.** Słychać sygnał dźwiękowy, a na wyświetlaczu pojawia się napis Setting Mode.

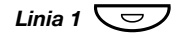

*Linia 1*Ô **Naciśnij, aby ustawić lub zresetować poziom głośności.** Włączona lampka przycisku wskazuje podwyższony poziom głośności. Wyłączona lampka przycisku wskazuje domyślny poziom głośności.

#### # **Naciśnij, aby zakończyć konfigurowanie.** Po wybraniu opcji dodatkowego wzmocnienia lampka przycisku Line 1 gaśnie.

**Uwaga:** *Zmiana poziomu głośności wpływa także na słuchawkę podłączoną do wyjścia słuchawkowego.*

## Głośność dzwonka

Głośność dzwonka można ustawić przy użyciu przycisków głośności, gdy telefon jest w stanie spoczynku lub dzwoni. Ustawiony poziom ì <sup>g</sup>łośności zostanie zapisany w pamięci.

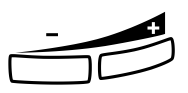

#### **Naciskaj, aby zmienić głośność.**

Przez kilka sekund będzie wyświetlany symbol głośności (zamiast numeru wewnętrznego).

## Wyciszanie sygnału dzwonka

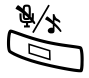

Sygnał dzwonka dla połączenia przychodzącego można wyciszyć.

É **Naciśnij, aby wyciszyć sygnał dzwonka.** Sygnał dzwonka zostanie wyłączony dla bieżącego połączenia.

## Wyciszenie dzwonka

Sygnał dzwonka można wyłączyć, aby nie przeszkadzał, i nadal odbierać połączenia przychodzące. Będą one sygnalizowane miganiem lampki linii i wyświetlaniem odpowiednich informacji na wyświetlaczu.

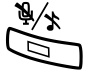

#### É **Naciśnij, aby wyłączyć sygnał dzwonka.**

Lampka przycisku wyciszania zacznie świecić, sygnalizując wyciszenie dzwonka. Sygnał dzwonka zostanie automatycznie włączony przy następnym podniesieniu słuchawki lub naciśnięciu dowolnego przycisku.

## <span id="page-87-0"></span>Melodia sygnału dzwonka

Użytkownik, który chce zastąpić sygnał dzwonka własnymi melodiami, gdy dzwoni telefon, może zaprogramować jedną melodię dla połączenia wewnętrznego, drugą dla połączenia zewnętrznego i trzecią do sygnalizowania oddzwonienia.

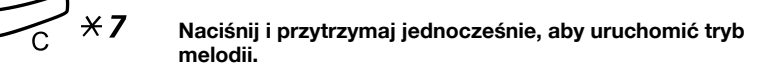

Melody Mode

Jeśli melodia dla połączeń wewnętrznych (Linia 1), połączeń zewnętrznych (Linia 2) lub oddzwaniania (Zapytanie) jest zapisana i aktywna, zaświeci lampka odpowiedniego przycisku.

W trybie melodii można:

- programować nowe melodie,
- edytować lub usuwać zapisane melodie,
- włączać lub wyłączać zapisane melodie.

### # **Naciśnij, aby wyjść z trybu melodii.**

**Uwaga:** *Jeśli w ciągu 30 sekund nie zostanie naciśnięty żaden przycisk, tryb melodii zostanie automatycznie anulowany.*

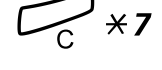

### *Programowanie nowej melodii, edytowanie lub usuwanie bieżącej melodii*

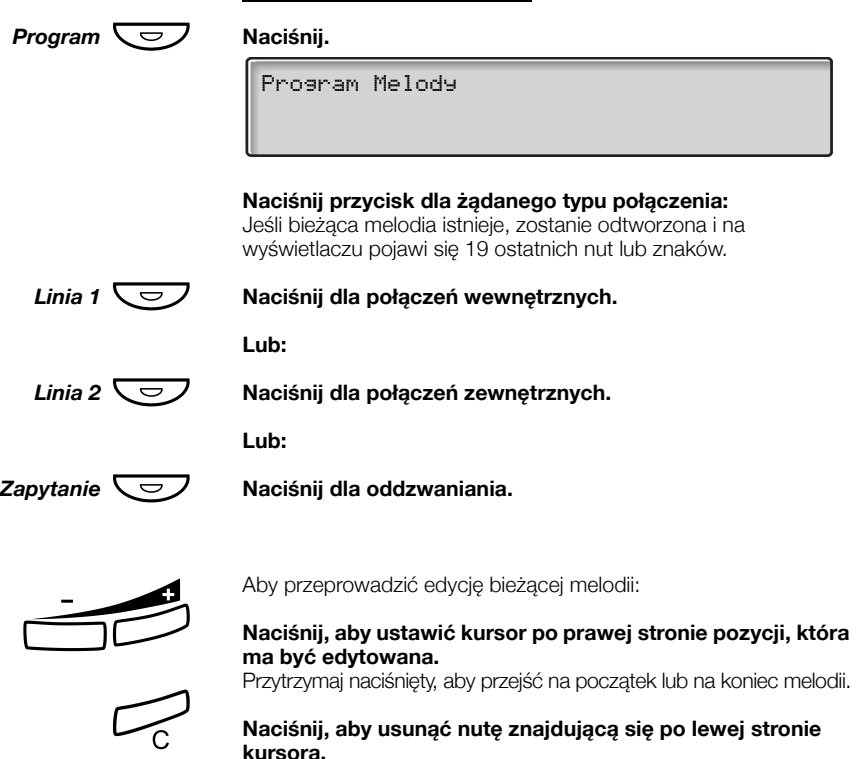

Przytrzymaj naciśnięty, aby usunąć wszystkie nuty.

Aby wprowadzić nową melodię lub nowe nuty, należy użyć instrukcji znajdującej się w sekcji ["Wprowadzanie nut" na stronie 91](#page-90-0).

Aby zapisać w pamięci bieżącą melodię:

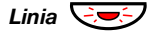

#### *Linia* ÖÔ **Naciśnij migający przycisk Linia (Linia 1, Linia 2 lub Zapytanie).**

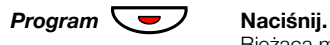

Bieżąca melodia zostanie zapisana w pamięci.

**Uwaga:** *Melodia nie jest aktywna. Patrz sekcja "Włą[czanie](#page-89-0)  lub wyłą[czanie zapisanej melodii" na stronie 90](#page-89-0).*

Aby usunąć bieżącą melodię:

í **Naciśnij i przytrzymaj naciśnięty, dopóki z wyświetlacza nie zniknie ostatnia nuta.**

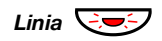

*Linia* ÖÔ **Naciśnij migający przycisk Linia (Linia 1, Linia 2 lub Zapytanie).**

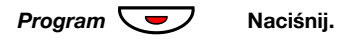

#### <span id="page-89-0"></span>*Włączanie lub wyłączanie zapisanej melodii*

Zapisaną melodię należy uaktywnić w trybie melodii, aby była odtwarzana, gdy pojawi się połączenie przychodzące.

Aby włączyć (w trybie melodii):

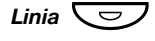

#### *Linia*Ô **Naciśnij przycisk żądanego typu połączenia (Linia 1, Linia 2 lub Zapytanie).**

Zaświeci lampka odpowiedniego przycisku:

Przycisk Linia 1 = połączenia wewnętrzne

Przycisk Linia 2 = połączenia zewnętrzne

Przycisk Zapytanie = połączenia oddzwaniania

**Uwaga:** *Aby powrócić do zwykłego sygnału dzwonka, nie usuwając zaprogramowanej melodii z pamięci, wystarczy ponownie nacisnąć przycisk żądanego typu połączenia. Gdy lampka przycisku nie świeci, oznacza to, że melodia jest wyłączona.*

### # **Naciśnij, aby wyjść z trybu melodii.**

### <span id="page-90-0"></span>*Wprowadzanie nut*

W trybie melodii do wprowadzania nut, pauz i innych znaków służy klawiatura. Można zaprogramować maksymalnie 40 nut dla połączeń przychodzących i 20 nut dla oddzwaniania.

- $\mathcal{P}$ d  $\mathsf{TC}$  $2e$ Poniżej przedstawiono, w jaki sposób należy używać przycisków:
- $\sqrt{q}$ ⊿f⊹  $6a$
- $8 + C$   $9 + d$  $\nabla b$
- **Naciśnij, aby wstawić nuty (1–9).**

**Uwaga:** *Krótkie naciśnięcie powoduje utworzenie krótkiego dźwięku, a długie naciśnięcie — długiego dźwięku (wyświetlanego jako duża litera). Znaki +c i +d oznaczają wyższą oktawę.*

- \* **Naciśnij, aby wstawić krótką pauzę (p).** Przytrzymaj, aby utworzyć długą pauzę (P). Powtórz, aby otrzymać dłuższą pauzę (pp...p).
- 0 **Naciśnij, aby uzyskać wyższą oktawę dla wstawionej nuty.** Znak + wyświetlany przed nutą wskazuje wyższą oktawę.

*Przykład: 30, aby zaprogramować +e.*

# **Naciśnij, aby zwiększyć lub zmniejszyć wysokość wstawionej nuty.**

Naciśnij raz, aby podwyższyć o pół tonu, dwa razy, aby obniżyć

ì o pół tonu i trzy razy, aby podwyższyć o cały ton. **Naciśnij, aby przesunąć kursor w lewo lub w prawo.** Przytrzymaj naciśnięty, aby przejść na początek lub na koniec melodii.

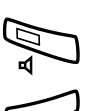

Â **Naciśnij, aby odsłuchać melodię złożoną z wprowadzonych nut.**

#### í **Naciśnij, aby usunąć nutę znajdującą się po lewej stronie kursora.**

Przytrzymaj naciśnięty, aby usunąć wszystkie nuty.

*Przykład melodii:*

Temat "James Bond" zaprogramowany dla połączeń wewnętrznych:

C d d D D pp C C C C #d #d #D #D pp D D D ##A G pppp G F G

12222 \* \* 111  $12\sharp 2\sharp 2\sharp 2\sharp 2\sharp$ \*\*2226##5  $*****545$ 

#### **Wprowadź nuty.**

Szara cyfra = długie naciśniecie.

**Uwaga:** *Przycisk* # *(do wstawiania znaku krzyżyka lub bemola) jest naciskany po wprowadzeniu nuty, ale jest wyświetlany przed nutą.*

Po wprowadzeniu pierwszych 19 pozycji na wyświetlaczu będą następujące informacje (wyświetlanych może być tylko ostatnich 19 pozycji):

Program Intern CddDDppCCCC#d#d#D#D<

Po wprowadzeniu wszystkich nut na wyświetlaczu będą następujące informacje (wyświetlanych może być tylko ostatnich 19 pozycji):

Program Intern #D#DppDDDbAGppppGFG<

> **Uwaga:** *Nuta A z bemolem (*##*A) jest wyświetlana jako bA, tzn. litera b używana jest zarówno jako nuta b (w polskiej konwencji h z bemolem) i znak bemola.*

## Kontrast wyświetlacza

Istnieje możliwość zmiany kontrastu wyświetlacza.

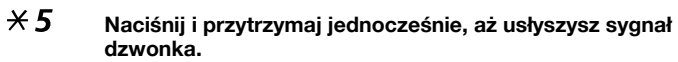

Na wyświetlaczu widoczny jest komunikat Setting Mode.

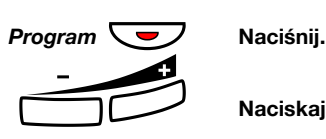

**Naciskaj, aby zmienić kontrast.**

# **Naciśnij, aby zapisać i zakończyć.**

**Uwaga:** *Aby wyjść z menu bez zapisywania zmian, przed naciśnięciem któregokolwiek z przycisków ustawień naciśnij przycisk* #*.*

## Akcesoria

## Panel dodatkowych przycisków

Używany telefon może być wyposażony w panele dodatkowych przycisków. Na każdym panelu znajduje się 17 dodatkowych przycisków, którym można przypisać najczęściej używane numery i funkcje. Przyciski te można także wykorzystywać do nadzorowania numerów wewnętrznych.

W nowszych wersjach centrali telefon można rozbudować, podłączając maksymalnie cztery panele dodatkowych przycisków (w przypadku starszych central — maksymalnie dwa panele). Informacje o używanej centrali można uzyskać od administratora systemu.

Informacje dotyczące instalowania panelu można znaleźć w sekcji ["Instalacja" na stronie 102](#page-99-0).

#### **Uwagi:**

*Wszystkie panele dodatkowych przycisków muszą być typu DBY 419 01.*

*W zależności od wersji systemu telefon Dialog 4223 Professional może być dostarczany standardowo z jednym panelem dodatkowych przycisków.*

W celu utworzenia i wydrukowania własnych kart opisu przycisków panelu należy użyć programu DCM (Designation Card Manager). Program DCM znajduje się na dysku CD-ROM zatytułowanym Enterprise Telephone Toolbox CD, ale można go również pobrać pod adresem:

[http://www.ericsson.com/enterprise/library/manuals.shtml.](http://www.ericsson.com/enterprise/library/manuals.shtml)

Aby uzyskać więcej informacji, należy skontaktować się z certyfikowanym partnerem handlowym firmy Ericsson Enterprise.

## Zestaw słuchawkowy (opcja)

Informacje dotyczące instalowania zestawu słuchawkowego można znaleźć w sekcji ["Instalacja" na stronie 102.](#page-99-0) Dostępne są funkcje zestawu słuchawkowego wymienione poniżej.

#### *Odbieranie połączeń*

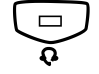

Í **Naciśnij, aby odebrać połączenie.** Zaświeci lampka przycisku zestawu słuchawkowego.

> **Uwaga:** *Gdy telefon został wstępnie skonfigurowany do pracy w trybie z zestawem słuchawkowym, w celu odebrania połączenia można także nacisnąć migający przycisk linii. Patrz sekcja ["Tryb pracy z zestawem s](#page-94-0)łuchawkowym" na [stronie 95.](#page-94-0)*

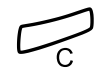

í **Naciśnij, aby zakończyć połączenie przy użyciu zestawu słuchawkowego.**

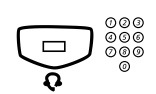

#### *Wykonywanie połączeń*

Íz **Naciśnij i wybierz numer.** Zaświeci lampka przycisku zestawu słuchawkowego.

> **Uwaga:** *Gdy telefon został wstępnie skonfigurowany do pracy w trybie z zestawem słuchawkowym, można także wybrać numer bezpośrednio (bez naciskania przycisku zestawu słuchawkowego) lub zamiast naciskania przycisku zestawu słuchawkowego nacisnąć przycisk linii. Patrz sekcja "Tryb pracy z zestawem sł[uchawkowym" na stronie 95.](#page-94-0)*

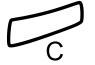

í **Naciśnij, aby zakończyć połączenie.**

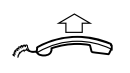

*Przełączenie z zestawu słuchawkowego na słuchawkę*

*Przełączenie ze słuchawki na zestaw słuchawkowy*

**Podnieś słuchawkę.**

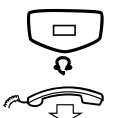

**E Maciśnij.**<br>Zaświeci lampka przycisku zestawu słuchawkowego.

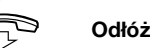

d **Odłóż słuchawkę.**

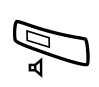

*Korzystanie z zestawu słuchawkowego podczas odsłuchiwania grupowego przy użyciu głośnika*

Â **Naciśnij, aby podczas korzystania z zestawu słuchawkowego włączyć lub wyłączyć odsłuchiwanie grupowe.** Gdy lampka przycisku głośnika świeci, odsłuchiwanie grupowe jest aktywne.

## *Przełączenie z zestawu słuchawkowego na urządzenie głośnomówiące*

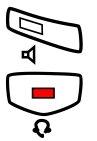

Â **Naciśnij.** Zaświeci lampka przycisku głośnika.

ÏÍ **Naciśnij.**

#### *Przełączenie z urządzenia głośnomówiącego na zestaw słuchawkowy*

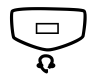

#### Í **Naciśnij.**

Zaświeci lampka przycisku zestawu słuchawkowego.

#### <span id="page-94-0"></span>*Tryb pracy z zestawem słuchawkowym*

Telefon jest domyślnie skonfigurowany w taki sposób, aby w przypadku odebrania przez naciśnięcie przycisku Linia połączenia były przesyłane na głośnik. Jest to tak zwany *tryb pracy z głośnikiem*. Także w przypadku wybrania numeru bez podnoszenia słuchawki połączenie jest automatycznie przesyłane na głośnik.

Gdy z telefonem używany jest zestaw słuchawkowy, można zmienić to ustawienie w celu łączenia rozmów na zestaw słuchawkowy. Jest to tak zwany *tryb pracy z zestawem słuchawkowym*. W trybie pracy z zestawem słuchawkowym można wykonywać połączenia przy użyciu zestawu słuchawkowego, naciskając cyfry bezpośrednio (wybieranie bezpośrednie). Można również odbierać połączenia na zestaw słuchawkowy, naciskając przycisk linii.

#### **Uwagi:**

*Bez względu na ustawiony tryb pracy podniesienie słuchawki zawsze powoduje przesłanie połączenia na słuchawkę.*

*Także działanie systemu głośnomówiącego i głośnika nie zmienia się, tzn. naciśnięcie przycisku głośnika powoduje tymczasowe przesłanie połączenia na głośnik.*

*Aktywację i anulowanie trybu pracy z zestawem słuchawkowym można wykonać tylko wtedy, gdy telefon jest w stanie spoczynku.*

Aby włączyć tryb pracy z zestawem słuchawkowym:

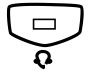

**Example 3**<br> **Rozlegnie się krótki sygnał potwierdzenia i na wyświetlaczu zostanie<br>
na kilka sekund wyświetlony komunikat Headset Preset** na kilka sekund wyświetlony komunikat Headset Preset.

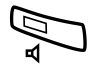

Aby anulować tryb pracy z zestawem słuchawkowym:

Â **Naciśnij i przytrzymaj naciśnięty przez co najmniej 4 sekundy.** Rozlegnie się krótki sygnał potwierdzenia i na wyświetlaczu zostanie na kilka sekund wyświetlony komunikat Loudspeaker Preset.

Aby sprawdzić bieżące ustawienie domyślne:

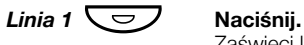

Zaświeci lampka przycisku głośnika lub zestawu słuchawkowego, wskazując bieżące ustawienie domyślne.

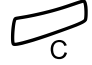

#### í **Naciśnij.**

### *Głośność zestawu słuchawkowego*

Do zmiany głośności zestawu słuchawkowego służą przyciski

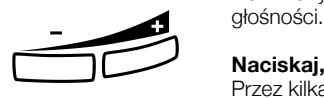

#### **Naciskaj, aby zmienić głośność.**

Przez kilka sekund będzie wyświetlany symbol głośności (zamiast numeru wewnętrznego). Poziom głośności zestawu słuchawkowego zostanie zapisany.

Aby zmienić głośność głośnika telefonu podczas odsłuchiwania grupowego:

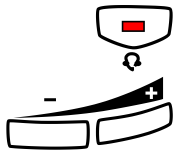

#### ÏÍ **Naciśnij.**

#### ì **Naciskaj, aby zmienić głośność.**

Przez kilka sekund będzie wyświetlany symbol głośności (zamiast numeru wewnętrznego). Poziom głośności głośnika zostanie zapisany.

# ÍÂ **Naciśnij.**

W przypadku osób niedosłyszących poziom głośności zestawu słuchawkowego może zostać dodatkowo wzmocniony. W tym celu należy skorzystać z procedury opisanej [w](#page-84-0) sekcji "Głośność w słuchawce i głoś[niku" na stronie 85.](#page-84-0)

## Dodatkowa słuchawka (opcja)

Dodatkowa słuchawka może być używana równolegle ze standardową słuchawką, umożliwiając drugiej osobie przysłuchiwanie się trwającej rozmowie. Dodatkowa słuchawka jest podłączana do gniazda zestawu słuchawkowego znajdującego się pod spodem telefonu (zobacz sekcja ["Instalacja" na stronie 102\)](#page-99-0).

Możliwe jest przełączanie trybu rozmowy danej słuchawki między mówieniem a słuchaniem.

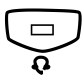

#### Í **Naciśnij, aby przełączać tryb rozmowy między mówieniem a słuchaniem.**

**Uwaga dotycząca prowadzenia rozmowy:** *Z powodu jakości dźwięku w danej chwili powinna mówić tylko jedna osoba.*

## Wyciągana wkładka (opcja)

Wyciągana wkładka służy jako osobista lista numerów telefonicznych i jest instalowana pod telefonem. Informacje dotyczące instalowania wyciąganej wkładki można znaleźć w sekcji "Instalacja" na [stronie 102](#page-99-0).

Do tworzenia i drukowania własnych kart przeznaczonych dla wyciąganej wkładki służy program DCM (Designation Card Manager). Program DCM znajduje się na dysku CD-ROM zatytułowanym Enterprise Telephone Toolbox CD, ale można go również pobrać pod adresem:

[http://www.ericsson.com/enterprise/library/manuals.shtml.](http://www.ericsson.com/enterprise/library/manuals.shtml)

Aby uzyskać więcej informacji, należy skontaktować się z certyfikowanym partnerem handlowym firmy Ericsson Enterprise.

## Moduł urządzeń opcjonalnych (opcja)

Moduł urządzeń opcjonalnych DBY 420 01/1 jest wyposażeniem dodatkowym, które może zostać zainstalowane pod telefonem. Moduł służy do podłączenia dodatkowego dzwonka poza pokojem lub lampki sygnału zajętości za drzwiami.

## *Sprawdzenie lub ustawienie modułu urządzeń opcjonalnych dla dodatkowego dzwonka lub sygnału zajętości* í\*1 **Naciśnij i przytrzymaj jednocześnie, aż usłyszysz sygna<sup>ł</sup> dzwonka.** Zostanie wyświetlony komunikat OPTION PROGRAMMING, a lampka przycisku Linia 2 będzie wskazywała ustawienie modułu urządzeń opcjonalnych: nie świeci = dodatkowy dzwonek, świeci = lampka sygnału zajętości. Miga = dodatkowy dzwonek i lampka sygnału zajętości. *Linia 2*Ô **Naciśnij, aby zmienić na sygnał zajętości. Lub:**  $Linia 2$  **◯**  $\rightarrow$  Naciśnii, aby zmienić na dodatkowy dzwonek i sygnał **zajętości. Lub: Linia 2**  $\bigcirc$  **Naciśnij, aby zmienić** na dodatkowy dzwonek. # **Naciśnij, aby zapisać ustawienie i wyjść. Uwaga:** *Jeśli nie zostanie wybrana opcja* #*, po upływie około 30 sekund od naciśnięcia ostatniego przycisku telefon automatycznie wróci w tryb spoczynku.*

## <span id="page-99-0"></span>Instalacja

## Instalacja przewodów

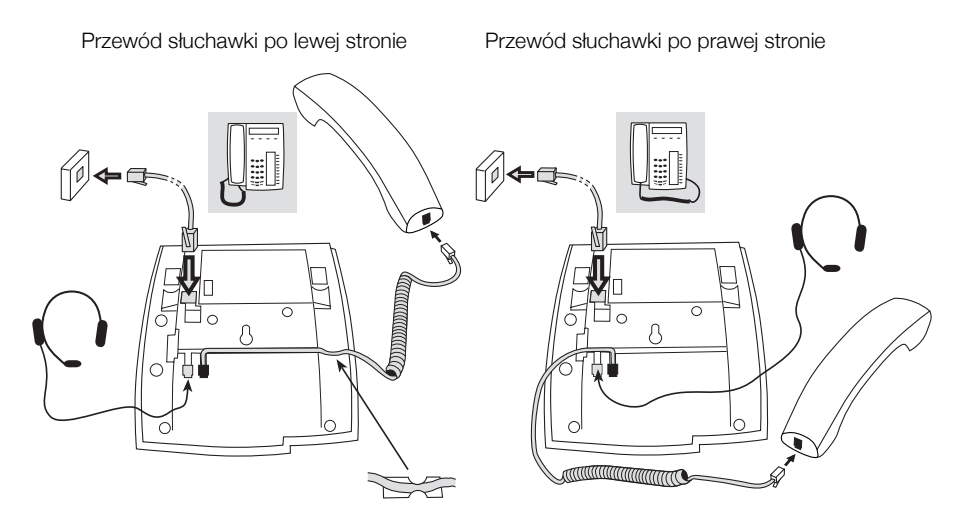

Przewód słuchawki można przeprowadzić w rowku pod telefonem. Przewód do centrali należy podłączyć do gniazda "LINE", a przewód słuchawki do gniazda "HANDSET".

### *Wymiana przewodów*

Aby usunąć przewód, należy odblokować zaślepkę przy użyciu śrubokrętu.

## Instalacja podstawek i ustawianie telefonu

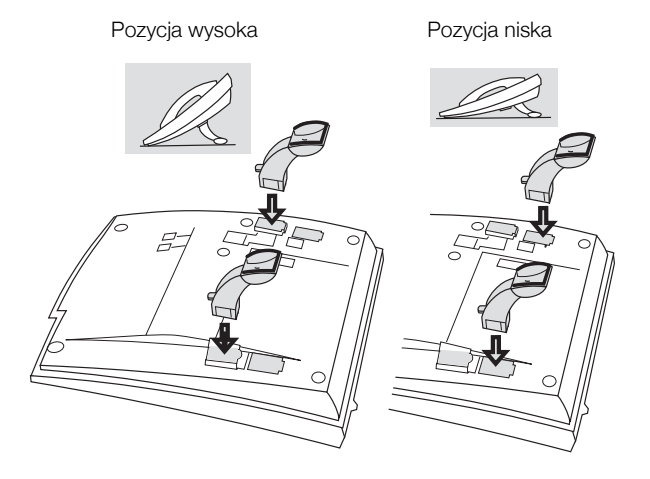

Naciśnij, aby zablokować podstawkę

Zwolnij, aby złożyć podstawkę

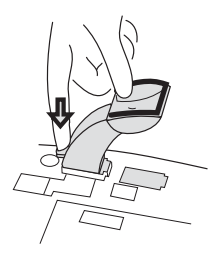

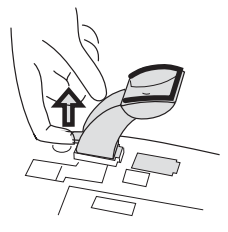

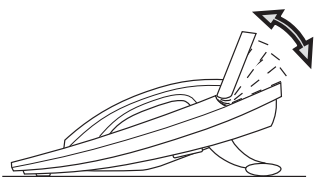

Wyświetlacz o regulowanym nachyleniu

Regulowany kąt nachylenia

## Instalacja karty

Do tworzenia i drukowania kart opisu przycisków służy program DCM (Designation Card Manager). Program DCM znajduje się na dysku CD-ROM zatytułowanym Enterprise Telephone Toolbox CD, ale można go również pobrać pod adresem: [http://www.ericsson.com/enterprise/library/manuals.shtml.](http://www.ericsson.com/enterprise/library/manuals.shtml)

Aby uzyskać więcej informacji, należy skontaktować się z certyfikowanym partnerem handlowym firmy Ericsson Enterprise.

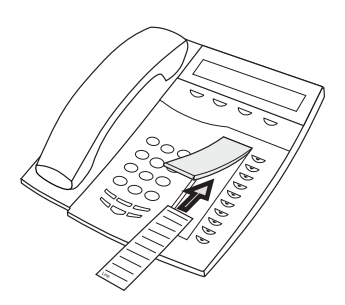

## Instalacja paneli dodatkowych przycisków

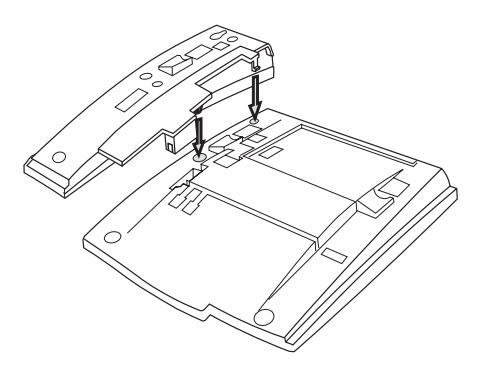

**1 Dołącz panel dodatkowych przycisków.**

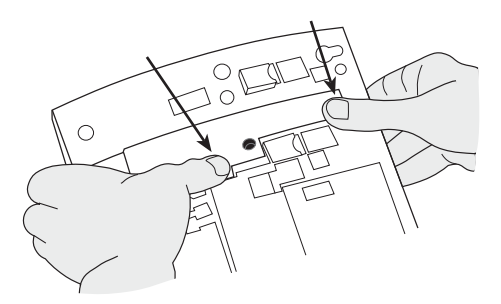

**2 Naciśnij mocno w miejscu wskazywanym przez strzałki, aż usłyszysz "kliknięcie".**

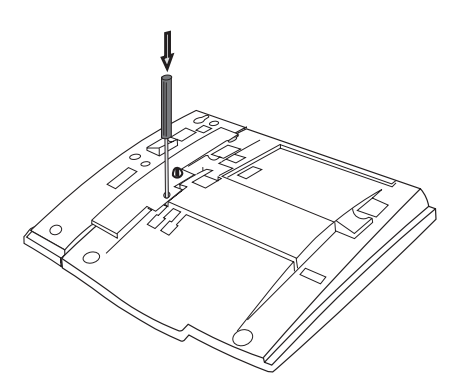

- **3 Przy użyciu śrubokrętu naciśnij mocno wewnątrz otworu, aż usłyszysz słaby dźwięk.**
- **4 Zainstaluj podstawki według rysunku "Ustawianie podstawki".**

#### **Uwagi:**

*Wszystkie panele dodatkowych przycisków muszą być typu DBY 419 01.*

*W zależności od wersji systemu telefon Dialog 4223 Professional może być dostarczany standardowo z jednym panelem dodatkowych przycisków.*

#### *Ustawianie podstawki (1–4 paneli dodatkowych przycisków)*

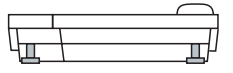

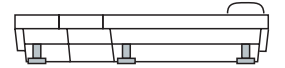

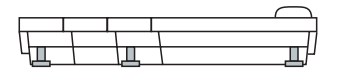

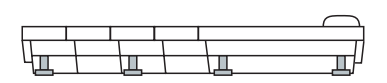

### *Instalacja karty*

W celu utworzenia i wydrukowania własnych kart opisu przycisków panelu należy użyć programu DCM (Designation Card Manager). Program DCM znajduje się na dysku CD-ROM zatytułowanym Enterprise Telephone Toolbox CD, ale można go również pobrać pod adresem:

[http://www.ericsson.com/enterprise/library/manuals.shtml.](http://www.ericsson.com/enterprise/library/manuals.shtml)

Aby uzyskać więcej informacji, należy skontaktować się z certyfikowanym partnerem handlowym firmy Ericsson Enterprise.

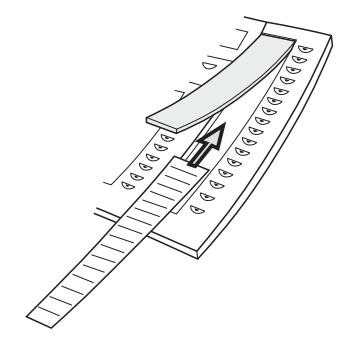

## Instalacja wyciąganej wkładki (opcjaj)

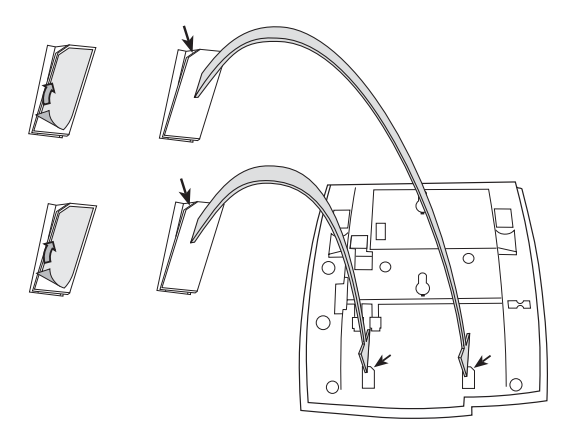

- **1 Usuń folię ochronną z prowadnic.**
- **2 Zamocuj prowadnice pod spodem telefonu, zwracając uwagę na prawidłowe ustawienie narożnika.**

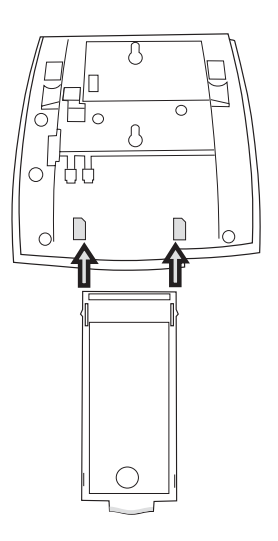

**3 Włóż wyciąganą wkładkę.**

## Montaż na ścianie

Telefon można zamontować na ścianie bez używania specjalnej konsoli. Jest to użyteczne w przypadku sal konferencyjnych lub miejsc publicznych.

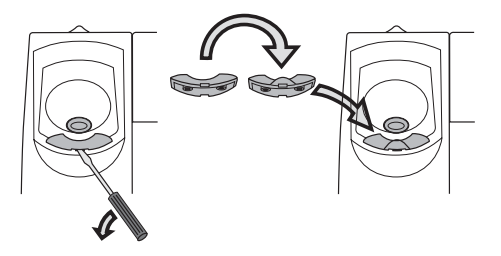

- **1 Za pomocą śrubokrętu usuń zaczep słuchawki.**
- **2 Obróć zaczep o 180 stopni i włóż go do obudowy.**

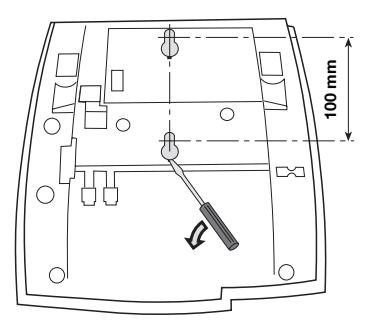

- **3 Za pomocą śrubokrętu usuń dwie plastikowe zaślepki.**
- **4 Wywierć otwory w ścianie według podanych wymiarów.**

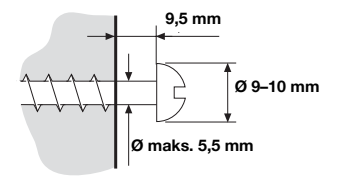

**5 Przykręć wkręty zgodnie z podanymi wymiarami i przymocuj telefon.**

## Umieszczanie telefonu

Nie należy narażać telefonu na bezpośrednie długotrwałe działanie światła słonecznego. Telefon należy chronić przed nadmierną wilgotnością i ciepłem.

## **Czyszczenie**

Telefon należy czyścić wyłącznie za pomocą miękkiej, zwilżonej wodą ściereczki. Używanie mydła lub innych środków czyszczących może spowodować odbarwienie telefonu lub jego uszkodzenie.
## <span id="page-108-0"></span>Rozwiązywanie problemów

W przypadku awarii telefonu można zainicjować autotest telefonu, aby sprawdzić, czy nastąpiło uszkodzenie telefonu czy systemu. Można także sprawdzić stan wersji oprogramowania wewnętrznego telefonu.

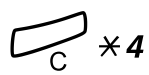

#### *Aby zainicjować autotest telefonu*

## í\*4 **Naciśnij i przytrzymaj jednocześnie, aż usłyszysz sygna<sup>ł</sup> dzwonka.**

Na wyświetlaczu przez kilka sekund pokazywany jest stan wersji oprogramowania wewnętrznego oraz napis Selftest OK. Jeśli coś jest nie tak, wyświetlany jest komunikat o błędzie. Wystąpienie komunikatu o błędzie należy zgłosić administratorowi systemu.

Podczas wykonywania autotestu wszystkie lampki przycisków na telefonie (oraz na podłączonym panelu dodatkowych przycisków) powinny zaświecić, aby można było sprawdzić, czy działają prawidłowo.

Po kilku sekundach sprawdzany jest wyświetlacz (wyświetlacz jest całkowicie czarny). Wyświetlacz działa prawidłowo, jeśli nie ma na nim żadnych jasnych kropek ani linii. Powinna być wyświetlana jasna ramka wokół wyświetlacza.

## # **Naciśnij, aby zakończyć.**

**Uwaga:** *Jeśli przycisk* # *nie zostanie naciśnięty, po upływie około 30 sekund nastąpi automatyczne zakończenie autotestu.*

# <span id="page-109-0"></span>Słownik

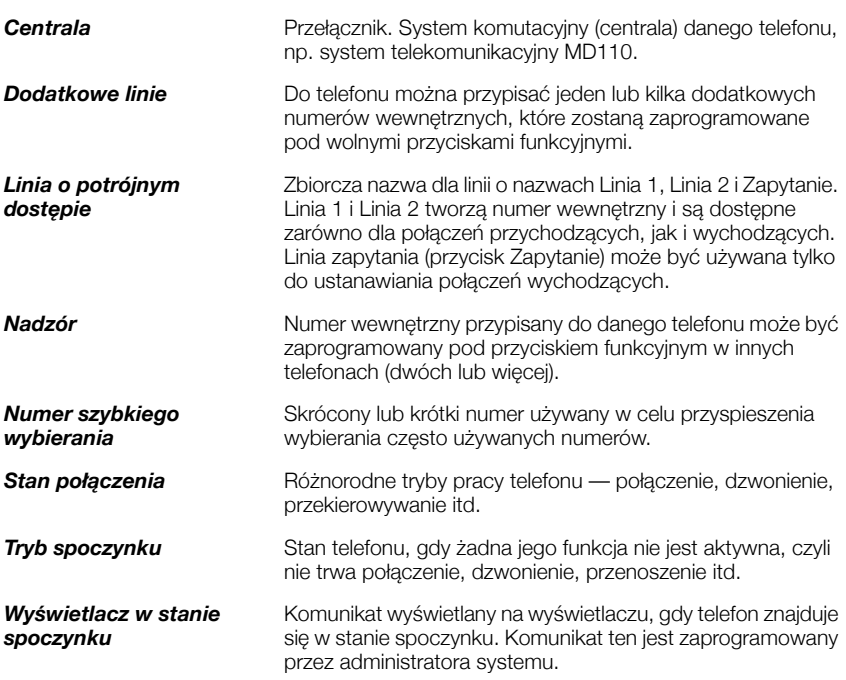

## Indeks

### **A**

akcesoria [95](#page-92-0) dodatkowa słuchawka [100](#page-97-0) moduł urządzeń opcjonalnych [101](#page-98-0) panel dodatkowych przycisków [95](#page-92-1) wyciągana wkładka [100](#page-97-1) zestaw słuchawkowy [96](#page-93-0) alarmowy numer wewnętrzny [76](#page-73-0) automatyczne odbieranie połączenia [74](#page-71-0)

#### **C**

czas trwania połączenia [49](#page-46-0)

#### **D**

deklaracja zgodności [6](#page-5-0) DISA = bezpośredni dostęp do systemu z zewnątrz [80](#page-77-0) dodatkowa słuchawka [100](#page-97-0) dodatkowy numer w centrali [77](#page-74-0) dziennik nazwisk i numerów [81](#page-78-0) dzwonki symultaniczne 23

#### **F**

formularz ustawień dla profilów wyszukiwania [61](#page-58-0) funkcje grupowe [70](#page-67-0) funkcje i wymagane dane [84](#page-81-0)

#### **G**

głośność [87](#page-84-0) głośność dzwonka [89](#page-86-0) głośność w słuchawce i głośniku [87](#page-84-0) gdy słychać sygnał zajętości [29](#page-26-0) gorąca linia [76](#page-73-1) grupa wspólnego dzwonka [70](#page-67-1) grupa z funkcją "Nie przeszkadzać" [72](#page-69-0) gwarancja [6](#page-5-1)

#### **I**

indywidualna linia zewnętrzna [27](#page-24-0) indywidualne numery szybkiego wybierania [33](#page-30-0) informacje o kosztach [48](#page-45-0) informacje o nieobecności [62](#page-59-0) informacje o połączeniu [48](#page-45-1) informacje o prawach autorskich [6](#page-5-2) informacje o trybie D3 [10](#page-9-0) ingerencja w połączenie [31](#page-28-0) inne użyteczne funkcje [73](#page-70-0) instalacja [102](#page-99-0)

#### **J**

język [17](#page-16-0)

#### **K**

kod autoryzacji, indywidualny [38](#page-35-0) kod autoryzacji, wspólny [37](#page-34-0) kod konta [73](#page-70-1) konferencja [44](#page-41-0)

#### **M**

melodia sygnału dzwonka [90](#page-87-0) moduł urządzeń opcjonalnych [101](#page-98-0)

#### **N**

nie przeszkadzać, NP [22](#page-21-0) numer osobisty [56](#page-53-0) numery skrócone [33](#page-30-1)

#### **O**

obejście [32](#page-29-0) odbieranie połączeń [19](#page-18-0) odbieranie połączeń przez grupę [70](#page-67-2) oddzwanianie [29](#page-26-1) odsłuchiwanie grupowe (przy użyciu głośnika) [41](#page-38-0)

## **Ś**

śledzenie połączeń złośliwych [78](#page-75-0) ograniczenie prezentacji numeru [26](#page-23-0) opis [7](#page-6-0) informacje o trybie D3 [10](#page-9-0) przyciski funkcyjne menu [16](#page-15-0) tony i sygnały [12](#page-11-0) wskazania lampek [11](#page-10-0) wybór języka [17](#page-16-0) wyświetlacz, informacje [14](#page-13-0)

### **P**

panel dodatkowych przycisków [95](#page-92-1) połączenia przychodzące [19](#page-18-1) dzwonki symultaniczne 23 na linii 1 [19](#page-18-2) nie przeszkadzać, NP [22](#page-21-0) odbieranie drugiego połączenia [21](#page-20-0) przy użyciu przycisku innej linii [19](#page-18-3) przy użyciu urządzenia głośnomówiącego [19](#page-18-4) z innego numeru wewnętrznego [20](#page-19-0) połączenia wychodzące [25](#page-22-0) gdy słychać sygnał zajętości [29](#page-26-0) indywidualna linia zewnętrzna [27](#page-24-0) ingerencja w połączenie [31](#page-28-0) obejście [32](#page-29-0) oddzwanianie [29](#page-26-1) ograniczenie prezentacji numeru [26](#page-23-0) połączenia wewnętrzne [25](#page-22-1) połączenia zewnętrzne [25](#page-22-2) połączenie oczekujące [31](#page-28-1) powtórzenie ostatnio wybranego numeru zewnętrznego [27](#page-24-1) przy użyciu urządzenia głośnomówiącego [26](#page-23-1) szybkie wybieranie [33](#page-30-1) uprawnienia [37](#page-34-1) zapisywanie numeru zewnętrznego [28](#page-25-0) połączenie oczekujące [31](#page-28-1) poczta głosowa [67](#page-64-0) podczas połączeń [41](#page-38-1) konferencja [44](#page-41-0) odsłuchiwanie grupowe (przy użyciu głośnika) [41](#page-38-0) przełączenie z głośnika na urządzenie głośnomówiące [41](#page-38-2)

przełączenie z urządzenia głośnomówiącego na głośnik [41](#page-38-3) przy użyciu urządzenia głośnomówiącego [42](#page-39-0) transfer [43](#page-40-0) włączanie lub wyłączanie mikrofonu [42](#page-39-1) wybieranie numeru podczas trwającego połączenia [47](#page-44-0) wysyłanie kodu identyfikacji rozmówcy [46](#page-43-0) zapytanie [42](#page-39-2) zawieszanie połączenia [45](#page-42-0) ponowne wybieranie numeru [28](#page-25-1) poufność danych [37](#page-34-2) powtórzenie ostatnio wybranego numeru zewnętrznego [27](#page-24-1) programowanie brzmienia dzwonka [87](#page-84-1) programowanie funkcji [82](#page-79-0) programowanie sygnałów dzwonka [86](#page-83-0) przełączanie połączenia [43](#page-40-1) przekazywanie połączeń [50](#page-47-0) numer osobisty [56](#page-53-0) przekierowanie [50](#page-47-1) przeniesienie wewnętrzne [53](#page-50-0) przeniesienie zewnętrzne [55](#page-52-0) przekierowanie [50](#page-47-1) przeniesienie wewnętrzne [53](#page-50-0) przeniesienie zewnętrzne [55](#page-52-0) przy użyciu urządzenia głośnomówiącego [42](#page-39-0) przyciski funkcyjne menu [16](#page-15-0)

## **R**

ręczne powiadamianie o wiadomości oczekującej (MMW) [64](#page-61-0) rozwiązywanie problemów [111](#page-108-0)

## **S**

słownik [112](#page-109-0) serwis nocny [75](#page-72-0) skrzynka pocztowa [69](#page-66-0) sygnały DTMF [47](#page-44-0) sygnały dzwonka [13](#page-12-0) szybkie wybieranie [33](#page-30-1)

## **T**

tony i sygnały [12](#page-11-0) transfer [43](#page-40-0) transmisja danych [77](#page-74-1) tryb alarmowy [77](#page-74-2)

#### **U**

uprawnienia [37](#page-34-1) ustawienia [82](#page-79-1) funkcje i wymagane dane [84](#page-81-0) głośność dzwonka [89](#page-86-0) głośność w słuchawce i głośniku [87](#page-84-0) melodia sygnału dzwonka [90](#page-87-0) programowanie brzmienia dzwonka [87](#page-84-1) programowanie funkcji [82](#page-79-0) programowanie sygnałów dzwonka [86](#page-83-0) wyciszenie dzwonka [89](#page-86-1) wyciszony sygnał dzwonka [89](#page-86-2)

#### **W**

- wewnętrzne wiadomości [64](#page-61-1) wiadomość oczekująca [66](#page-63-0) wiadomości [64](#page-61-1) poczta głosowa [67](#page-64-0) ręczne powiadamianie o wiadomości oczekującej (MMW) [64](#page-61-0) wiadomość oczekująca [66](#page-63-0) wielokrotna reprezentacja numeru [78](#page-75-1) wirtualne biurko [18](#page-17-0) witamy [5](#page-4-0)
- wolny na drugiej linii [21](#page-20-0) wskazania lampek [11](#page-10-0) wspólne numery szybkiego wybierania [33](#page-30-2) wyłączenie ogólne [75](#page-72-1) wybieranie numeru podczas trwającego połączenia [47](#page-44-0) wybieranie przy użyciu przycisku funkcyjnego [34](#page-31-0) wybieranie według nazwy [35](#page-32-0) wyciągana wkładka [100](#page-97-1) wyciszanie [42](#page-39-3) wyciszenie dzwonka [89](#page-86-1) wyciszony sygnał dzwonka [89](#page-86-2) wykonywanie połączeń [25](#page-22-3) wyświetlacz, informacje [14](#page-13-0) wysyłanie kodu identyfikacji rozmówcy podczas transferu [46](#page-43-0) wywoływanie grupy [71](#page-68-0)

#### **Z**

zapisywanie numeru zewnętrznego [28](#page-25-0) zapytanie [42](#page-39-2) zawieszanie połączenia [45](#page-42-0) zestaw słuchawkowy [96](#page-93-0)

Dzięki swojej wiodącej roli w rozwoju technologii firma Ericsson kształtuje przyszłość komunikacji mobilnej i szerokopasmowej w sieci Internet. Dostarczając innowacyjne rozwiązania do ponad 140 krajów, firma Ericsson pomaga w tworzeniu najpotężniejszych firm telekomunikacyjnych na świecie.

Ericsson Enterprise AB Wszelkie prawa zastrzeżone. Pytania dotyczące produktu należy kierować do autoryzowanego partnera handlowego firmy Ericsson Enterprise. Można także odwiedzić stronę firmy pod adresem <http://www.ericsson.com/enterprise>

© Ericsson Enterprise AB 2004 PL/LZT 103 61 R2B